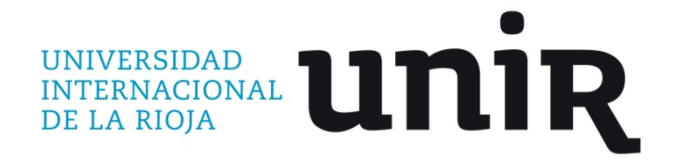

**Universidad Internacional de La Rioja (UNIR)**

**Escuela de Ingeniería** 

**Máster universitario en Diseño de Experiencia de Usuario**

# Rediseño sitio web Enlace Operativo

**Trabajo Fin de Máster** 

**presentado por:** Hincapié Arias, Juan Manuel

**Director/a:** Tena, Sara

Ciudad: Medellín Fecha: 10 de febrero de 2017

*Quiero agradecer a todas esas personas que me acompañaron en este proceso, a todos mis amigos y compañeros de trabajo por tanta paciencia y apoyo, En especial a Luz, Felipe, Andrés, Mauro, Camila y Laura. En especial quiero agradecer a mi familia, ellos siempre han estado para apoyarme y han creído en mi y que puedo cumplir las metas que me propongo. Para Valeria sólo tengo palabras de gratitud, por siempre estar ahí, por su paciencia y por tener siempre una palabra de aliento, sin su apoyo no habría llegado a este punto.*

# **Resumen**

En este Trabajo Final de Master se presentará el rediseño del sitio web Enlace Operativo, que sirve a sus usuarios para informar sobre los productos, la marca y principalmente el uso de la aplicación para pagos de seguridad social SuAporte.

La necesidad inicial del rediseño nace por parte del cliente en un intento por actualizar su sitio web, pero en el camino se identifican oportunidades de mejora dentro del ámbito del Diseño de Experiencia, estas mejoras son la arquitectura de información, algunos patrones de diseño que perjudican la experiencia de los usuarios.

Para conseguirlo se trabajará un proceso de Diseño Centrado en el Usuario dividido en las 4 etapas documentadas en el ISO9241-210, en estas etapas se realizará una encuesta, Personas/Escenarios, User Journey Map, Card Sorting, wireframes y test con usuarios. Cómo resultado del rediseño se obtuvo un nuevo sitio alineado con las necesidades de los usuarios y requerimientos del cliente.

**Palabras Clave:** UX, DCU, rediseño web

# **Abstract**

In this final project will be shown the redesign process for Enlace Operativo's website, which is used to give information about the products, brand and the use of the web app SuAporte, the main objective of the redesign is to improve the information architecture and the information consumption; to achieve this will be used a User Centered Design methodology based on ISO9241-210, it will lead us to the user needs and how to work to satisfy them.

The techniques applied in this project are surveys, Persona/Scenario, User Journey Map, Card Sorting, Wireframes and Usability Tests, As result of redesign it's found a new website align to user needs and client requirements.

**Keywords:** UX, UCD, web redesign

# **Contenido**

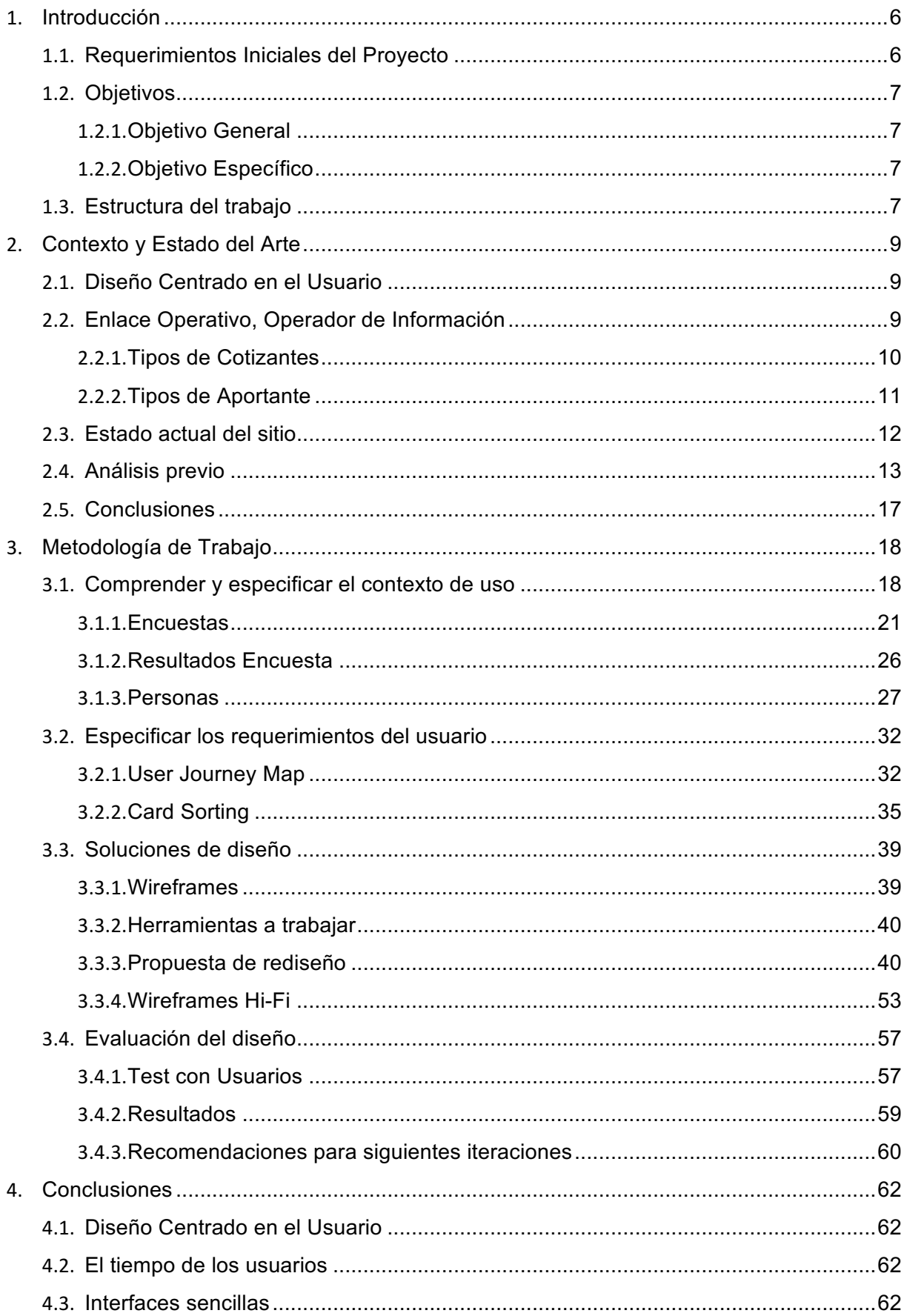

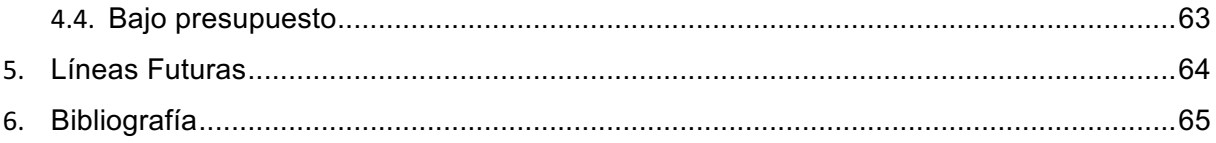

# **1. Introducción**

Enlace Operativo es una empresa que se dedica al pago de aportes a la seguridad social obligatoria de personas activas laboralmente, de otra forma debería hacerse por asistencia telefónica o en puntos de pago.

El cliente ha identificado que actualmente la herramienta SuAporte es fácilmente usada por los usuarios más expertos y relacionados a la planillas interactivas, pero para los usuarios independientes o usuarios nuevos es muy intimidante el contacto con la aplicación. Por esto se han dispuesto vídeos y recursos en el sitio de Enlace Operativo, para explicar el proceso y ayudar a sus usuarios, sin embargo los usuarios no están consumiendo este contenido.

Adicionalmente se han identificado problemas en el menú principal y el consumo de la información allí dispuesta, el sitio cuenta con información que está caducada o a la que los usuarios no acceden, todos estos puntos pueden ser tratados y potenciados desde la Experiencia de Usuario, para generar un mejor desempeño del sitio.

El rediseño del sitio busca potenciar estos aspectos enfocado a los usuarios que no dominan la app SuAporte, pues son los usuarios que actualmente están haciendo uso del sitio web buscando ayudas e información útil para el uso de la aplicación web.

Los usuarios más expertos usan el home del sitio web de Enlace Operativo como página de paso para llegar a la app web SuAporte, por lo que tiene poco contacto con el sitio y ya conocen el funcionamiento de la app.

### **1.1 Requerimientos Iniciales del Proyecto**

La iniciativa para el rediseño por parte del cliente nace de diversas necesidades la principal es querer actualizar gráficamente el sitio, darle un diseño más fresco a la interfaz y hacerlo más atractivo asociado a un cambio de marca; crear un diseño responsive adecuado para el sitio y que se comporte de una forma más adecuada y no sólo hacer un redimensionamiento de los elementos; comenzar a asociar una estrategia de pauta y SEO para conseguir rastrear comportamientos e intereses dentro de los usuarios y generar una buena segmentación para contenidos e inversión en pauta.

Para propósitos del desarrollo del rediseño el cliente entregó un primer proceso de levantamiento de la información y data recogida a través del sitio actual, que a efectos del proyecto servirá como punto de partida para el proceso de investigación; entre la data revisada por el cliente se encuentra reportes de Google Analytics, comentarios de usuarios dejados a través del contacto del sitio, documentación de casos de éxito con empresas y comentarios de usuarios recogidos de manera informal.

Teniendo en cuenta los requerimientos del cliente, también se han encontrado diversos problemas que se podrán abordar desde la Experiencia de Usuario, la arquitectura de información es un punto clave en el rediseño pues se ha identificado que los usuarios no logran encontrar la información que buscan en el sitio.

### **1.2 Objetivos**

### **1.2.1 Objetivo General**

Mejorar el consumo y facilitar la localización de la información para usuarios inexpertos mediante el rediseño de interfaz del sitio web Enlace Operativo y como resultado la utilización de la aplicación SuAporte.

### **1.2.2 Objetivo Específico**

- Desarrollar interfaz más usable donde la información sea de fácil consumo
- Mejorar arquitectura de la información del sitio Enlace Operativo

### **1.3 Estructura del trabajo**

Este proyecto se desarrolla en los siguientes capítulos:

- Contexto y estado del arte, en este apartado se desarrollarán los primeros acercamientos al los problemas de Experiencia de Usuario y primeras soluciones a estos problemas.
- Metodología de trabajo en este capítulo se tomará como base el Diseño Centrado en el Usuario que nos permitirá organizar la información:
	- o Comprender y especificar el contexto de uso, en esta fase se reconocerán los usuarios y la forma en la que utilizan el producto, se hace uso de la encuesta y creación de Persona.
	- o Especificar los requerimientos del usuario, en este apartado se tratarán las necesidades del usuario y cómo se desenvuelven en el uso del producto, para esta fase se usará User Journey Map Y Card Sorting.
	- o Soluciones de diseño, en esta fase se propondrá la solución a las necesidades del usuario por medio de Wireframes de baja y alta fidelidad.
- o Evaluación de diseño, se realizará un test con usuarios que nos darán a conocer si el nuevo diseño propuesto es una buena solución y si requiere más iteraciones para completar el proceso de mejora.
- Conclusiones y líneas futuras, en esta sección se expondrán las conclusiones del proyecto y posibles acercamientos al proyecto en etapas posteriores.

# **2. Contexto y Estado del Arte**

### **2.1 Diseño Centrado en el Usuario**

Según ISO (International Organization for Standardization) el diseño centrado en el usuario es un enfoque para el desarrollo de sistemas interactivos que tiene como objetivo hacer que los sistemas sean usables y útiles, centrándose en las necesidades y requisitos de los usuarios y aplicando factores humanos/ergonómicos, conocimientos y técnicas de usabilidad. La norma correspondiente es la ISO9241-210 y divide en cinco fases este procedimiento:

- Comprender y especificar el contexto de uso teniendo en cuenta la descripción del contexto de uso
- Especificar los requerimientos del usuario: contexto, necesidades y requisitos
- Producir soluciones de diseño que cumplan con los requerimientos a través de la especificación de interacción e interface del usuario y la interfaz del usuario implementada
- Evaluar el diseño de acuerdo a los requerimientos del usuario teniendo en cuenta la evaluación de resultados, los resultados de la prueba de conformidad, y monitoreo de resultados a largo plazo

### **2.2 Enlace Operativo, Operador de Información**

Enlace Operativo es una empresa dedicada al procesamiento de información para el pago de la seguridad social obligatoria, que incluye cuatro componentes principales del Sistema: Sistema General de Pensiones, seguridad Social en Salud, Riesgos Laborales y Servicios Sociales Complementarios. Actualmente cuenta con 4 líneas: Pila, Libranzas, Pensiones Voluntarias y Cesantías; este servicio facilita los pagos mes a mes para empresas y usuarios independientes por medio de la aplicación web SuAporte.

- Enlace Pila: (Planilla Integrada de Liquidación de Aportes) es un formato inteligente que le permite a personas y empresas, liquidar y pagar sus aportes al Sistema de la Protección Social: subsistemas de salud, pensiones, riesgos profesionales, cajas de compensación, Sena e ICBF.
- Enlace Cesantías: es un canal para empleadores y/o aportantes para generar la liquidación y pago de las cesantías de sus empleados a cualquiera de los fondos privados del país a través de SuAporte Cesantías
- Enlace Deducciones: es donde se gestiona el pago de las obligaciones y ahorros de los empleados que son descontados de su nómina. Se divide en Enlace Pensión Voluntaria y Enlace Libranzas.

• Enlace Administradoras: brinda información de Pila (Planilla Integrada de Liquidación de Aportes) recibida a través de la aplicación SuAporte y demás operadores de información y dada a las administradoras con las que se tiene convenio para facilitar sus procesos de validación de los recaudos e identificación de afiliados.

SuAporte es una aplicación web con su propia URL enlazada desde el sitio web de Enlace Operativo, esta app es por medio de la cuál los usuarios pueden realizar sus pagos, pero toda la información y manuales de uso están alojadas en el sitio web de Enlace Operativo, lo que hace necesario su uso en conjunto.

Teniendo en cuenta la información suministrada por el sitio web, podemos entender que las personas que pueden interactuar con el sitio se encuentran entre los cotizantes y aportantes, estos son los tipos de usuarios que pueden estar en condición laboral y deben realizar sus aportes de seguridad social, según su tipo de contrato.

#### **2.2.1 Tipos de Cotizantes**

Legalmente se distinguen 24 tipos de cotizantes que pueden realizar trámites por medio de la aplicación de SuAporte, de esta lista se pueden identificar todos los casos de uso, pero será necesario identificar de estos los usuarios reales del sitio.

- 1. Dependiente
- 2. Servicio doméstico
- 3. Independiente
- 4. Madre comunitaria
- 5. Aprendices del Sena en etapa lectiva
- 6. Desempleado con subsidio de caja de compensación familiar
- 7. Independiente agremiado o asociado
- 8. Funcionarios públicos sin tope máximo en el IBC
- 9. Aprendices del Sena en etapa productiva
- 10. Estudiantes (Régimen especial Ley 789/2002)
- 11. Estudiantes de postgrado en salud (Decreto 190 de 1996)
- 12. Profesor de establecimiento particular
- 13. Dependiente entidades o universidades públicas con régimen especial en salud
- 14. Cooperados o pre-cooperativas de trabajo asociado
- 15. Cotizante miembro de la carrera diplomática o consular de un país extranjero o funcionario de organismo multilateral no sometido a la legislación colombiana
- 16. Beneficiario del Fondo de Solidaridad Pensional
- 17. Concejal amparado por póliza de salud
- 18. Beneficiario UPC adicional
- 19. Cotizante independiente sin ingresos con pago por tercero
- 20. Cotizante pago solo salud (Artículo 2 Ley 1250 de 2008)
- 21. Cotizante independiente no obligado a cotizar pensiones con pago por tercero (Literal e) del parágrafo 1° del Artículo 15 de la Ley 100 de 1993, modificada por el Artículo 3° de la Ley 797 de 2003)
- 22. Cotizante dependiente de Empleo de Emergencia con duración mayor o igual a un mes
- 23. Cotizante dependiente de Empleo de Emergencia con duración menor a un mes
- 24. Trabajador dependiente de entidad beneficiaria del Sistema General de Participaciones - Aportes Patronales

(Enlace Operativo, s.f.)

#### **2.2.2 Tipos de Aportante**

- Empleador: debe ser usado de forma general por cualquiera de los aportantes al Sistema de Seguridad Social a través de la Planilla Integrada de Liquidación de Aportes (Pila) definida en esta resolución y que no se encuentre en los demás tipos de aportante.
- Independiente: debe ser usado cuando el aportante sea un independiente que paga los aportes propios, los de servicio doméstico o los de otros independientes con quien tiene contratos de prestación de servicios y sobre ellos son los aportes que se están pagando.
- Entidades o universidades públicas con régimen especial en salud: deben utilizarlo exclusivamente para pagar los aportes a la seguridad social de su personal activo, con destino a las administradoras de los sistemas de la Seguridad Social, previa autorización del Ministerio de la Protección Social. Ésta deberá ser solicitada a la Dirección General de Seguridad Económica y Pensiones.
- Agremiaciones o asociaciones: debe ser usado cuando el aportante sea una agremiación o asociación autorizada por el Ministerio de la Protección Social.
- Cooperativas y pre-cooperativas de trabajo asociado: este tipo de aportante debe incluir en la planilla o formulario tanto los cooperados, como los empleados. Para hacer uso de este tipo de aportante se debe suministrar al operador de información lo siguiente: resolución de aprobación de regímenes por parte del Ministerio de la Protección Social, certificación de existencia y representación legal, y número de identificación tributaria.
- Misiones diplomáticas, consulares o de organismos multilaterales no sometidos a la legislación colombiana: se utilizará este tipo de aportante para efectos de permitir realizar los aportes de los miembros de la carrera diplomática o consular de un país extranjero o funcionario de organismo multilateral no sometido a la legislación colombiana.
- Organizaciones administradoras del programa Hogares de Bienestar: deben utilizarlo para que se les permita realizar los aportes de las madres comunitarias. Para admitir este tipo de aportante, el operador de información debe verificar que la organización administradora se encuentre vinculada al programa Hogares Comunitarios del Icbf, mediante la confirmación de que el mismo está incluido, debidamente identificado, en el registro que se comunica a través de la página Web del Icbf.
- Pagador de aportes de los concejales municipales o distritales: se utiliza para permitir realizar los aportes al Sistema de la Seguridad Social de los concejales, en especial el de los amparados por póliza de salud.

(Enlace Operativo, s.f.)

Teniendo en cuenta esta información suministrada por el sitio web de la compañía podemos determinar que la interacción básica con la aplicación está dada por una persona que ingresa a a realizar sus pagos personales o una persona que ingresa a gestionar los pagos por un tercero, de esta forma podremos caracterizar además que pueda ser de utilidad para cada uno de los casos según sus necesidades.

### **2.3 Estado actual del sitio**

El sitio actual fue un diseño en el año 2014, no existe documentación alguna sobre un proceso de Diseño Centrado en el Usuario, ni existe un "por qué", objetivo, por parte del equipo en torno a las decisiones de diseño que se tomaron en ese momento, actualmente la navegación principal se basa en Productos, Casos de Éxito, Legislación, Noticias, Compañía y Contáctenos.

- Productos donde se explica cada una de sus líneas de trabajo todas enlazadas al uso de la aplicación SuAporte, de este punto en adelante se accede a una distribuidora para llegar a la página de consumo de cada una.
- Casos de Éxito son breves reseñas de empresas que han usado los servicios de la empresa.
- Legislación y Noticias son artículos publicados por otros medios que ellos publican, o tomados de otras fuentes.
- Compañía ofrece toda la información legal de la empresa y reportes de calidad, también tiene un espacio dentro del contenido designado para la búsqueda de empleo.
- Contáctenos lleva a una serie de pasos para filtrar y controlar el direccionamiento del mensaje.

### **2.4 Análisis previo**

Estas secciones y el consumo de información están asociados a patrones de uso ampliamente conocidos y debatidos dentro del mundo de la experiencia de uso, pues muchos de estos pueden entrar en detrimento de la información y de la misma arquitectura del sitio.

El primero es el modal usado en el sitio, este modal se activa inmediatamente se carga el home, incluso si se llega desde cualquier otra página del sitio mismo.

Los modales han resultado ser un tema polémico para el mundo digital, por un lado están quienes defienden su uso pues permite tener más espacio para contenido y permite dar un enfoque inmediato de manera disruptiva a los usuarios, lo que puede parecer positivo pues hace que el usuario deba interactuar con la información dispuesta, pero en su contraparte está el hecho de que pueda ser percibido como intrusivo. (Cassandra Naji, 2016)

De estas apreciaciones el hecho para apoyar el uso de modales está ligado a un tema de mercadeo que pretende mostrar o dar a conocer información en medio del recorrido del usuarios, la posición en contra de uso se refiere a que el uso automático de ventanas modales sin estar relacionadas a acciones del usuario perjudican fuertemente la percepción de marca y su asociación está más ligada a malware u ofertas indeseables, por lo que hablando de UX no se recomienda su uso, salvo en tres casos los usuarios han encontrado valioso su uso, la primera es para confirmar acciones asociadas a la navegación o acciones del usuario, la segunda es un feedback del sistema hacia el usuario y la tercera es para dar información útil y relevante.

Teniendo en cuenta este conocimiento se debe mirar el caso del sitio, el modal del que se habla en este caso es una ventana automática que no está ligado en ningún momento a una acción del usuario, pues este se activa inmediatamente carga el home y no está brindando un feedback del sistema ni se está solicitando una confirmación, sí aplica como información relevante para el cliente (Enlace Operativo) pero no necesariamente para el usuario.

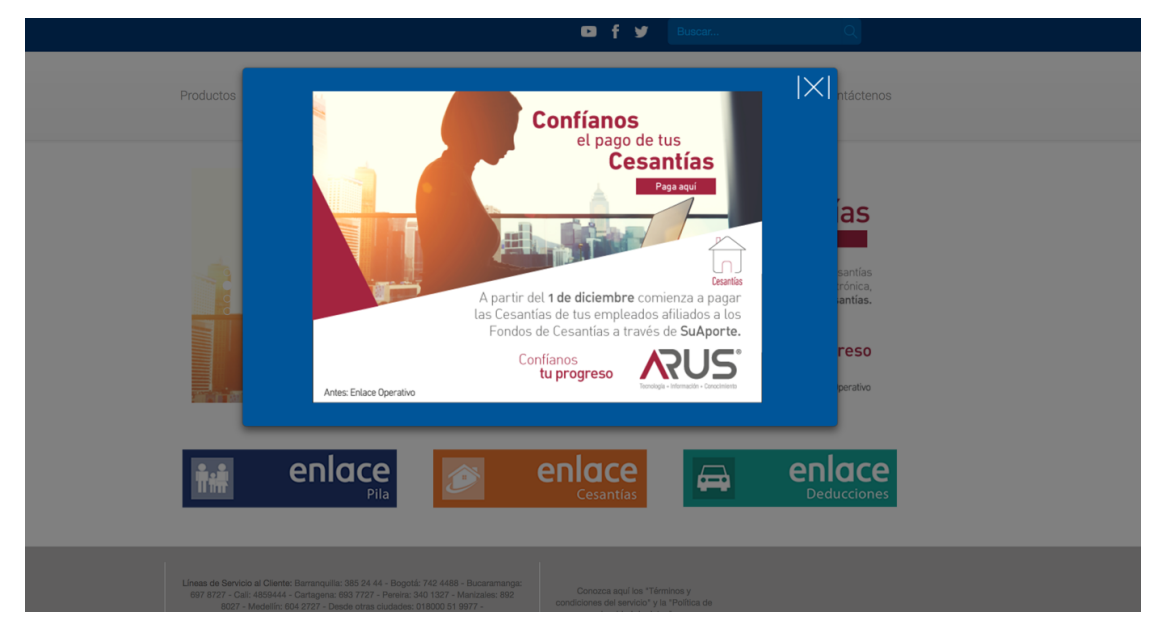

**Figura 1. Pop Up Home Enlace Operativo. Fuente** *https://www.enlaceoperativo.com*

Este modal es usado por el cliente para comunicar nuevos productos, o información legal a sus usuarios, pero si esta información no es de relevancia para todos sus usuarios como en el caso de productos no debería desplegarse en el home del sitio, pues va a ser molesto para los usuarios a los que no les sea de interés, este contenido debería desplegarse en su sección correspondiente, pues si los usuarios de verdad lo requieren llegarán a él, podría trabajarse desde una imagen de impacto, o ser comunicado por otros medios como social media o estrategias mailing direccionados a los usuarios para los que se crea el contenido realmente.

Para el caso de comunicar novedades desde el sitio tampoco sería recomendable usar una ventana modal en el home pues hay mucho tráfico que pasa sólo para la aplicación y no a consumir información en el sitio, por lo que sería recomendable mejorar la estructura y jerarquía de los espacios dedicados a este fin y no dejar esta información en el home donde están todos los usuarios, y mucho menos de una forma tan intrusiva.

El segundo de los patrones de diseño es el carrusel que está en el home del sitio, su función para el cliente es poder dar a conocer desde las novedades que afronta su servicio, hasta temas legales es un fin muy similar al del modal sólo que está vez condensan mucha más información en diferentes imágenes dentro del home.

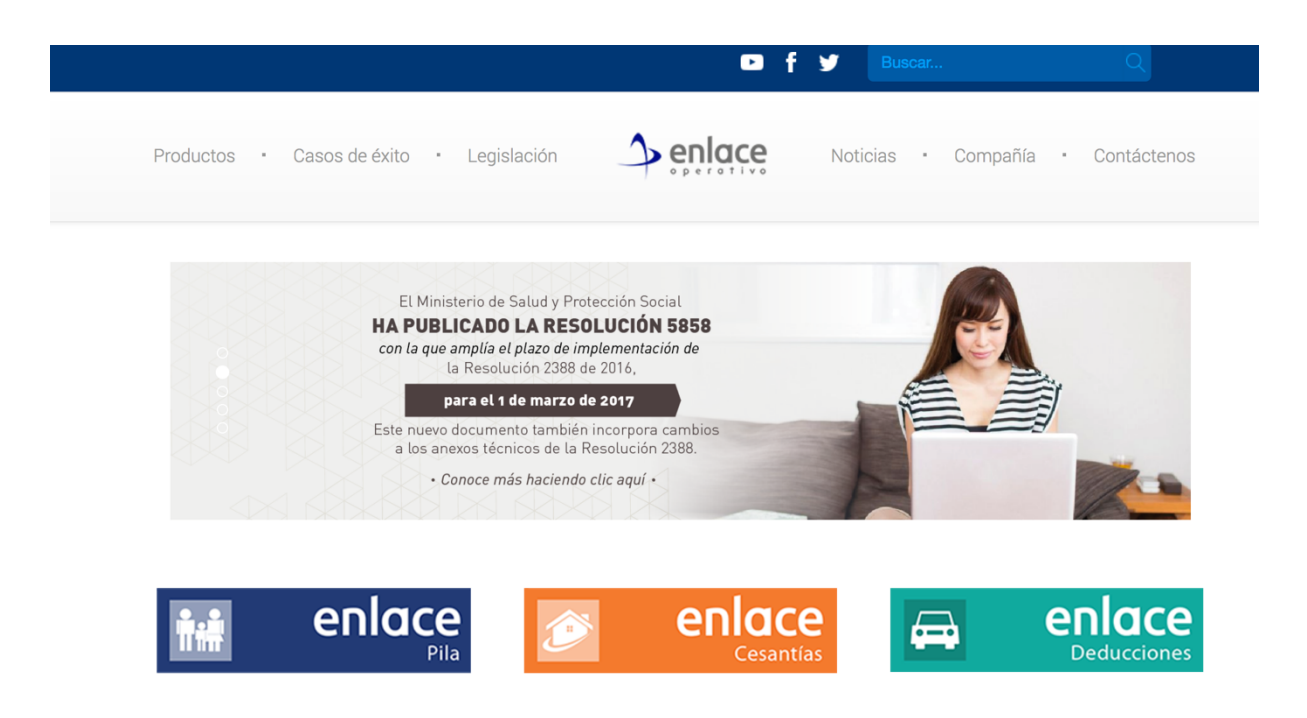

#### **Figura 2. Carrusel Home Enlace Operativo. Fuente** *https://www.enlaceoperativo.com*

El problema con el uso de los carruseles es que suele ponerse información importante escondida tras otra información, y esto implica perdida de visibilidad, por lo que se si se quiere visibilidad en el head del sitio debería buscarse otra alternativa, y si todo es tan importante realmente es porque no hay una real jerarquía de la información, y esto se traduciría en una mala arquitectura de la información. (Gintz, 2014)

En el caso del sitio de Enlace Operativo tiene un carrusel centrado dentro del contenido, con cinco imágenes rotando automáticamente, esto supone un problema mayor pues no hay una verdadera jerarquía entre cinco contenidos diferentes que están peleando por la visibilidad en el home.

Adicionalmente el hecho de que gire automáticamente supone un problema aún mayor pues esto no permite garantizar un verdadero consumo del contenido, pues todas las personas leen a velocidades diferentes y no se va a lograr poner una velocidad uniforme para todos, además el contenido presentado es demasiado extenso para el tiempo de rotación que tienen las imágenes. (Nielsen, 2013)

A estos problemas se suma que no hay una uniformidad en el diseño o contenedor del carrusel, pues las imágenes que allí se suben tienen diferentes atributos de altura, lo que hace que el cambio entre imagen e imagen el contenido bajo el el carrusel se reorganice con un breve desplazamiento que general un salto visual.

El tercero es el uso de un menú lateral de posicionamiento, su uso es similar al de un selector de doble panel, pero en este caso la información que aparece en el panel derecho ya está totalmente desplegada, el panel simplemente posiciona ese contenido, este patrón suele ser de gran utilidad pues brinda una vista general de la información dispuesta en la página y eso ayuda en gran medida a los usuarios que no saben que tienen tan claro lo que están buscando, o en casos que la información pueda ser muy técnica.

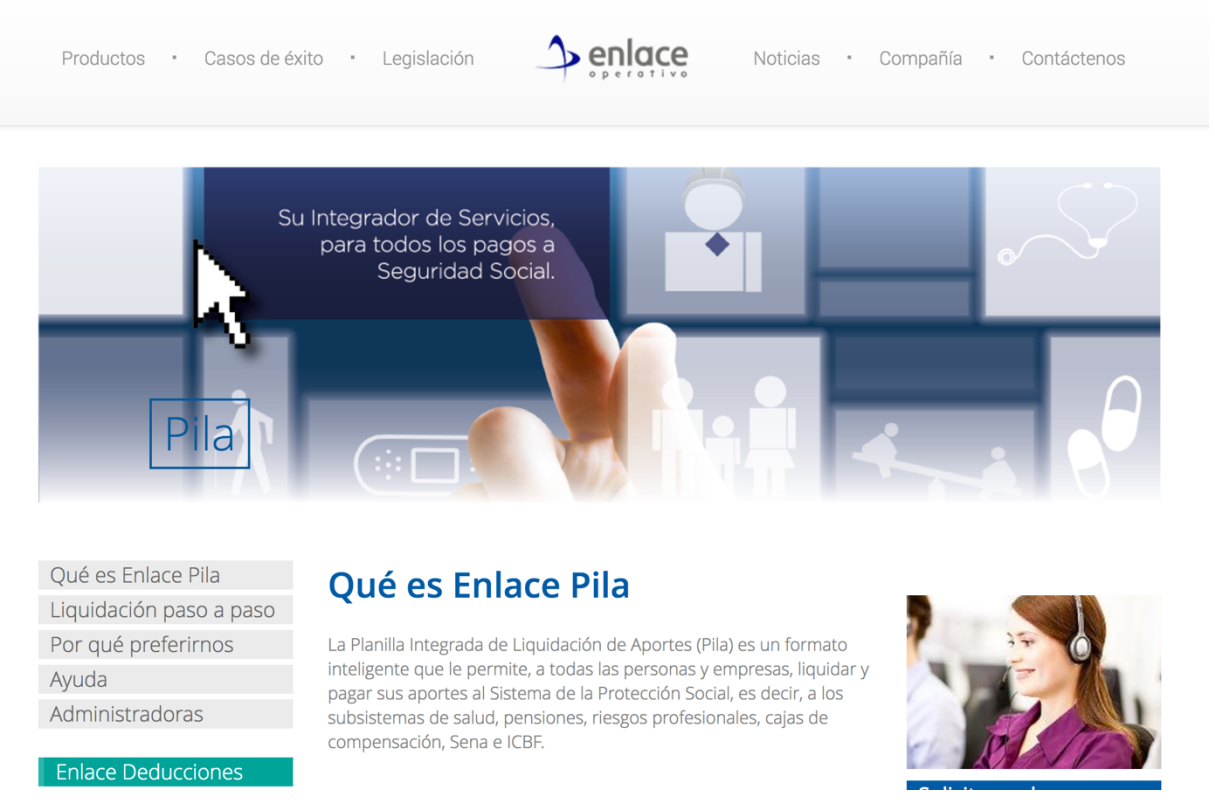

**Figura 3. Menú lateral Enlace Operativo. Fuente** *https://www.enlaceoperativo.com*

Este patrón es usado en todas las internas del sitio donde hay un consumo de de información y distribuidoras como la página interna de producto y sus internas finales.

En el caso de la página de contenido tipo blog, Legislación, es usado un diseño idéntico pero sirve como filtros para encontrar información.

El cuarto patrón usado en el sitio son los acordeones utilizados para condensar información en las páginas de consumo, estos acordeones sirven para que la página no se haga tan extensa así el usuario no percibiría que el contenido es demasiado largo.

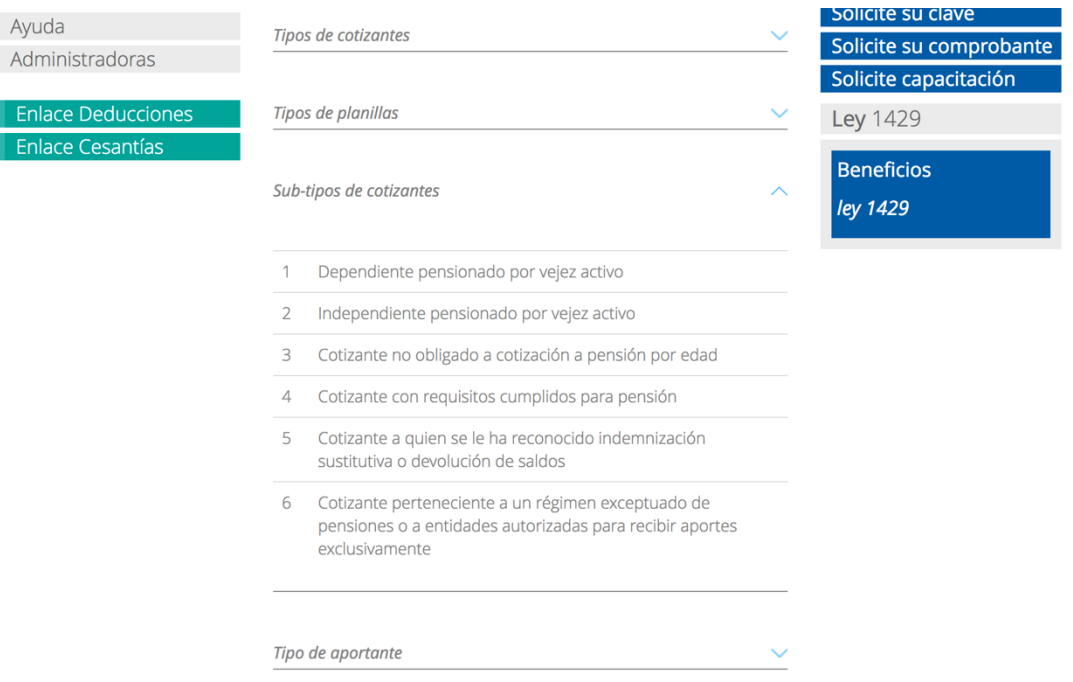

**Figura 4. Acordeón Enlace Operativo. Fuente** *https://www.enlaceoperativo.com*

Esta solución puede ser efectiva para dispositivos móviles, justo como lo hace Wikipedia, pero en desktop no son de tanta utilidad, pues el hacer scroll no resulta ser una gran problema para usuarios en las pantallas más grandes, y por el contrario si no hay una información lo suficientemente importante tras el acordeón el usuario no accederá a ella, de igual forma si el contenido es muy corto no valdría la pena esconderlo, sería mejor mostrarlo de entrada, y así el usuario podrá decidir que quiere leer. (Loranger, 2014)

Teniendo en cuenta todos estos patrones podríamos tener un punto de partida sobre cómo mejorar la experiencia de usuario desde el diseño del sitio.

### **2.5 Conclusiones**

El rediseño del sitio web nace de un requerimiento del cliente en pro de la actualización de su marca y renovación gráfica, pero no hay por parte del cliente una necesidad clara de un proceso de Experiencia de Usuario, por eso se ha realizado un estudio del estado actual del sitio que nos permita identificar estas situaciones de mejora que podremos tratar a lo largo de este proyecto para darle una solución de acuerdo a las necesidades de nuestros usuarios. Para esto se usará la metodología de Diseño Centrado en el Usuario y sus fases, para llevar un proceso ordenado y estructurado de cómo mejorar el sitio.

# **3. Metodología de Trabajo**

Para comenzar a desarrollar este capítulo es necesario indicar que durante el análisis de la información con el cliente y posteriores reuniones se identificó que era necesario comenzar a trabajar con los usuarios inexpertos en el uso de la aplicación SuAporte, de este punto partiremos para la realización de los objetivos y el desarrollo del proyecto.

### **3.1 Comprender y especificar el contexto de uso**

En este apartado se abordará las condiciones en las que el producto es utilizado atendiendo factores que influyen en su uso y en la satisfacción del usuario, que pueden venir del entorno, de consideraciones técnicas o de la organización de los productos del sistema. Esto determina el contexto de uso del usuario el cual brindará información para establecer la usabilidad del producto. (Maguire, 2001)

Para esta sección se realizarán pruebas de apoyo para recoger información que soporte toda la data recogida y brindada por el cliente, y de esta forma ayudar a conocer más de cerca los usuarios que actualmente están usando el sitio y validar lo que han expresado los usuarios.

Por temas de confidencialidad la información recogida por el cliente no podrá ser especificada dentro del contenido, pero para tener claridad de las fuentes de información se trata de data recogida por el departamento de servicio al cliente a través de las líneas telefónicas y el contacto del sitio web o redes sociales, analítica web por medio de la plataforma de Google Analytics, reuniones presenciales con el cliente y documentos entregados por el cliente.

Para comenzar debemos partir de los hallazgos encontrados gracias a la información suministrada por el cliente mediante Google Analytics, la primera y más importante sobre los usuarios es que se han podido encontrar dos grandes grupos que acceden al sitio web Enlace Operativo.

Analizando la cantidad de sesiones y rebite demasiado alto en páginas como el home y algunas de consumo se pudo determinar que el hecho de que SuAporte tenga una URL independiente es en gran parte la razón, por lo que podemos identificar que hay usuarios que sólo ingresan al sitio, de paso, para llegar a la aplicación, estos usuarios ya tienen un conocimiento más amplio sobre la aplicación y qué deben hacer en ella.

Adicional a esto hay reportes recogidos sobre usuarios que no logran encontrar la forma de usar diversas tareas dentro de la aplicación SuAporte, aún cuando las ayudas están

dispuestas en el sitio, los usuarios han usado otros canales buscando ayuda, lo que nos muestra que los usuarios no podrían encontrar esta información fácilmente y que adicionalmente hay un grupo de usuarios que aún no sabe usar la aplicación SuAporte.

El primero grupo de usuarios, sería entonces, los usuarios expertos, son aquellos que llevan mucho tiempo usando los servicios de la plataforma SuAporte o han adquirido la información de su uso por un medio diferente al sitio web de Enlace Operativo, estos entran al sitio web únicamente de paso para llegar a la aplicación, o sea que no consumen la información en el sitio, y sólo usan el Home como una página distribuidora, por esta razón estos usuarios los dejaremos de lado pues no hacen uso de la información dispuesta en el sitio web, salvo por los botones de acceso a la app.

En esta lista de usuarios expertos podemos excluir varios de los cotizantes de los 24 tipificados en el marco teórico, pues aunque ellos son cotizantes, es otro funcionario o empleado el que se encarda de hacer el proceso transaccional, generalmente alguien en el departamento de Recursos Humanos o Cartera, que ya son expertos en el proceso.

El segundo grupo de usuarios hallado son los usuarios inexpertos, que de una u otra forma han llegado al sitio pero no conocen el funcionamiento de la aplicación SuAporte, estos usuarios son los que más interactúan con el sitio, pues no tienen conocimiento de cómo realizar sus transacciones por medio de la aplicación, por esto buscan ayudas en el sitio, servicio de contacto en el mismo sitio, por el canal telefónico y redes sociales.

El segundo hallazgo asociado a estos usuarios es que manifiestan que en el sitio no encuentran la información, o que el sitio debería tener una serie ayudas para el manejo de la aplicación, información que nos indica de primera mano que ellos no están consumiendo la información en las internas, y en consecuencia no están encontrando las ayudas allí dispuestas donde incluso hay videos que explican el uso de la aplicación según el tipo de necesidad (el tipo de cotizante y la planilla asociada a este).

Un tercer hallazgo derivado de Google Analytics es que los usuarios visitan poco la información dispuesta en las categorías Legislación y Noticias dentro del menú principal (menos del 1%), sin embargo el cliente manifiesta que la información allí dispuesta es de alta relevancia para la marca, pues es un deber que exige el estado que ellos informen a los usuarios sobre los cambios en la ley o nuevos estatutos que puedan afectar a los cotizantes.

Para poder realizar una correcta clasificaciones de estos usuarios inexpertos se hace necesario realizar encuestas entre los usuarios que se han visto identificados dentro del gran grupo de inexpertos, adicionalmente podemos tener claridad de los propósitos de cada usuario desde la vista legal y las figuras como cotizantes, en este caso identificados entre los 24 diferentes tipos de cotizantes que existen legalmente, dejando de lado los que podamos identificar como expertos o que no interactúan con la plataforma.

Este primer filtro se puede hacer entendiendo que estos cotizantes tienen el deber de realizar sus aportes personalmente, y no los realiza otra persona o un empleador por él, como sucede con ciertos tipos de contratos en los que el empleador deduce y hace los aportes obligatorios por el empleado y él no se tiene que preocupar por realizar este proceso, entendiendo.

De esta forma podemos tener claridad que los posibles usuarios entre los que realizan sus aportes se encuentran entre los siguientes tipos de cotizantes:

- Servicio doméstico
- **Independiente**
- Madre comunitaria
- Aprendices del Sena en etapa lectiva
- Desempleado con subsidio de caja de compensación familiar
- Independiente agremiado o asociado
- Aprendices del Sena en etapa productiva
- Estudiantes de postgrado en salud (Decreto 190 de 1996)
- Profesor de establecimiento particular
- Beneficiario del Fondo de Solidaridad Pensional
- Cotizante pago solo salud (Artículo 2 Ley 1250 de 2008)

Todos estos pertenecientes a los dos primeros tipos de aportantes, independientes y empleadores, eso nos ayuda a reducir el espectro de tipos para consultar y de los cuales tendremos en cuenta para poder realizar muestras y entender los grupos de usuarios y sus necesidades frente a la plataforma.

#### **3.1.1 Encuestas**

La encuesta es un procedimiento en el que se recoge datos cuantitativos realizando un conjunto de preguntas sistematizadas por medio de un cuestionario, que va dirigido a un grupo de personas o muestra representativa, con el fin de conocer opiniones, ideas, características y demás, según el objetivo de la investigación. (Johnson & Kuby, 2008)

Sirve para identificar las características de un grupo de personas que representan a una población mayor; medir actitudes y niveles de percepción como satisfacción, agrado, opinión sobre el producto; para la relación entre variables con el fin de configurar comportamientos; evaluar resultados, impactos o alcance de metas según un objetivo establecido; y/o conocer patrones que se dan en esa muestra representativa. Esta información es útil a la hora de tomar decisiones respecto al producto.

Los pasos para construir una encuesta serían:

- Establecer objetivos: para realizar una encuesta es necesario definir qué es lo que se quiere investigar, es decir el objetivo de la misma.
- Determinar la población y muestra: se aclara a quiénes se les va a realizar la encuesta.
- Identificación de la información a recolectar: se define qué temas van a ser preguntados
- Diseño cuestionario: se realiza un cuestionario con una lista de preguntas que permitan alcanzar el objetivo de la encuesta
- Recolección de la información: se realizan las encuestas a la población definida
- Contabilización, procesamiento y análisis: se reúne la información, se categoriza, se contabiliza y se analiza
- Informe: según la información analizada, se hace un informe con los resultados obtenidos y conclusiones que responden al objetivo inicial.

(UPB, 2016)

Para realizar las encuestas se escogieron usuarios que ya han interactuado con el sitio, su información demográfica se recogió en el momento de la encuesta, teniendo en cuenta el tiempo y esfuerzo se realizó la encuesta a 15 personas.

Los usuarios que hicieron parte de esta encuesta debían ser usuarios de la aplicación al menos con 3 meses de antigüedad y activos en la aplicación en el último mes, deben ser estudiantes en etapa laboral, empleados independientes o empleadores de pequeñas empresas; personas de espíritu joven y con conocimiento medio de plataformas en internet y entusiastas de las soluciones digitales en internet.

El objetivo de esta encuesta es lograr identificar a profundidad si los usuarios están satisfechos con el sitio web, su frecuencia de uso y si ha sido de utilidad el sitio para el cumpliento de sus tareas a través de la aplicación web SuAporte.

Para esto se realizarán 15 preguntas entre cerradas y abiertas para lograr identificar puntos de contacto y fricción, además apreciaciones más subjetivas sobre el sitio web de Enlace Operativo, que nos permita identificar información para plasmarla en la herramienta Personas y poder documentar esta información que nos permita generar empatía con los usuarios, y lograr generar hipótesis que nos corrobore la información que anteriormente había compartido el cliente.

En total participaron 5 estudiantes, 7 empleados independientes y 3 empleadores.

#### **ENCUESTA DE SATISFACCIÓN Y HÁBITOS DEL SITIO WEB ENLACE OPERATIVO**

Con el fin de conocer el grado de satisfacción en las consultas en línea y en la accesibilidad que ofrece este sitio web a través de la navegación en sus diferentes secciones, se pide completar esta encuesta. Su respuesta ayudará a que la información y navegación de este sitio web se adapte a sus necesidades. Le agradezco su colaboración.

 $\mathcal{L}_\text{max}$  , and the contract of the contract of the contract of the contract of the contract of the contract of the contract of the contract of the contract of the contract of the contract of the contract of the contr

 $\_$  , and the set of the set of the set of the set of the set of the set of the set of the set of the set of the set of the set of the set of the set of the set of the set of the set of the set of the set of the set of th

 $\mathcal{L}_\text{max}$  , and the contract of the contract of the contract of the contract of the contract of the contract of the contract of the contract of the contract of the contract of the contract of the contract of the contr

Marcar con una x según corresponda

- ¿Qué cargo tiene?
- a) Estudiante
- b) Independiente
- c) Empleador
- ¿Cada cuánto entra el sitio?
- a) Semanal
- b) Quincenal
- c) Mensual
- d) Trimestral
- e) Otro
- ¿Desde qué dispositivo entra al sitio web?
- a) Móvil
- b) Tablet
- c) Ordenador
- d) Otro

- ¿Ha usado videos de forma pedagógica?

- a) Sí
- b) No
- ¿Le resulta cómodo?

- ¿Considera que el diseño del sitio web es indicado? ¿Por qué?

 $\mathcal{L}_\text{max}$  , and the contract of the contract of the contract of the contract of the contract of the contract of the contract of the contract of the contract of the contract of the contract of the contract of the contr

 $\_$  , and the set of the set of the set of the set of the set of the set of the set of the set of the set of the set of the set of the set of the set of the set of the set of the set of the set of the set of the set of th

 $\mathcal{L}_\text{max}$  , and the contract of the contract of the contract of the contract of the contract of the contract of the contract of the contract of the contract of the contract of the contract of the contract of the contr

- a) Muy de acuerdo
- b) De acuerdo
- c) Indiferente
- d) En desacuerdo
- e) Muy en desacuerdo
- ¿Por qué?

- ¿Considera que el lenguaje del sitio web es indicado?

- a) Muy de acuerdo
- b) De acuerdo
- c) Indiferente
- d) En desacuerdo
- e) Muy en desacuerdo
- ¿Por qué?

- ¿Le resultó fácil y la navegación o rutas de acceso a la información?:

a) Si

 $\frac{1}{2}$ 

b) No

- ¿Encontró la información que buscaba? ¿Cuál era?

- a) Si
- b) No

Cuál?  $\frac{1}{2}$ 

- ¿Encontró las ayudas que tiene el sitio web para crear las planillas?

- a) Si
- b) No

- ¿Encontró las ayudas que tiene el sitio web para pedir la clave?

a) Si

b) No

- ¿Encontró las ayudas que tiene el sitio web para sacar el comprobante de pago?

\_\_\_\_\_\_\_\_\_\_\_\_\_\_\_\_\_\_\_\_\_\_\_\_\_\_\_\_\_\_\_\_\_\_\_\_\_\_\_\_\_\_\_\_\_\_\_\_\_\_\_\_\_\_\_\_\_\_\_\_\_\_\_\_\_\_\_\_\_\_\_\_\_\_

\_\_\_\_\_\_\_\_\_\_\_\_\_\_\_\_\_\_\_\_\_\_\_\_\_\_\_\_\_\_\_\_\_\_\_\_\_\_\_\_\_\_\_\_\_\_\_\_\_\_\_\_\_\_\_\_\_\_\_\_\_\_\_\_\_\_\_\_\_\_\_\_\_\_

 $\mathcal{L}_\text{max}$  , and the contract of the contract of the contract of the contract of the contract of the contract of the contract of the contract of the contract of the contract of the contract of the contract of the contr

 $\mathcal{L}_\text{max}$  , and the contract of the contract of the contract of the contract of the contract of the contract of the contract of the contract of the contract of the contract of the contract of the contract of the contr

a) Si

b) No

- ¿Cómo define a este sitio web?:

a) Muy bueno

b) Bueno

d) A mejorar

Otro\_\_\_\_\_\_\_\_\_\_\_\_\_\_\_\_\_\_\_\_\_\_\_\_\_\_\_\_\_\_\_\_\_\_\_\_\_\_\_\_\_\_\_\_\_\_\_\_\_\_\_\_\_\_\_\_\_\_\_\_\_\_\_\_\_\_\_\_\_\_

 $\overline{\phantom{a}}$ 

 $\frac{1}{2}$ 

 $\frac{1}{2}$ 

 $\overline{\phantom{a}}$ 

 $\overline{\phantom{a}}$ 

- ¿Cómo conoció Enlace Operativo?

- ¿Por qué lo prefiere?

- Observaciones y/o sugerencias.

#### **3.1.2 Resultados Encuesta**

- La recurrencia al sitio se encuentra entre mensual y quincenal, siendo la segunda únicamente por parte de los empleadores.
- 12 de los encuestados indicaron que no conocen las ayudas que tiene el sitio.
- 13 de los encuestados están en desacuerdo con el diseño del sitio, a 2 les es indiferente.
- 10 de los encuestados están en desacuerdo con el lenguaje del sitio, 5 están muy en desacuerdo.
- 14 de los usuarios consideran que el sitio se puede mejorar, para 1 es bueno.
- El sitio ha sido conocido mayormente por recomendaciones de los departamentos de recursos humanos (5 en total), recomendación de compañeros o colegas (9 en total) y 1 por familiares.

Los hallazgos obtenidos por parte de la encuesta:

- De la muestra todos los usuarios prefieren realizar uso de la aplicación únicamente desde los ordenadores, esto no quiere decir que no se hagan consultas al sitio por medio de dispositivos móviles, aunque Google Analytics muestre que sí las hay, esto indicaría que la ocasión de consumo está más ligada a dispositivos de escritorio o al menos pantallas más grandes, asociado a temas de seguridad y comodidad.
- Como se creía las personas que interactúan con el sitio con la intención de pagar sus propios aportes (Independientes y estudiantes) y para pagar a sus empleados (empleadores) estos empleados tienen empresas pequeñas (menos de 5 empleados) y no son expertos en temas laborales.
- Los usuarios consideran el tiempo como un factor decisivo al momento de realizar sus diligencias, no quieren invertir su tiempo libre en ese tipo de labores, mientras menos tiempo les tome y menos esfuerzo requieran invertir, sentirán que es mejor.
- La mayoría indica que no conoce las ayudas que brinda el sitio para el manejo de la aplicación, las personas encargadas del pago de sus empleados están más al tanto de las ayudas que los independientes.
- El lenguaje del sitio se considera técnico y confuso para los usuarios.
- Los usuarios están en contacto frecuente con aplicaciones bancarias y transacciones electrónicas como el pago de facturas.
- Los usuarios está más cómodos encontrando información en video que muestre los detalles paso a paso, lo que muestra que el contenido ya existente sí podría ser consumido por los usuarios.

• La razón de uso principal es que no conocen más administradores de información y por ser una empresa del grupo SURA, y esto le brinda respaldo y seguridad.

#### **3.1.3 Personas**

Personas es la descripción de un arquetipo ficticio que representa a los diferentes tipos de usuarios reales del producto, teniendo en cuenta información relevante que da una guía para el diseño. Se compone de datos como edad, género, comportamientos, ocupación, necesidades, intereses, metas y antecedentes sociales y/o culturales, para determinar para qué se usa el producto, por qué se usa y qué elementos podrían hacer una experiencia satisfactoria. Este enfoque de un grupo pequeño de individuos permite diseñar para usuarios específicos con demandas concretas y no para todo tipo de usuarios con instancias abstractas y generalizadas.

Los arquetipos ayudan principalmente a generar empatía con los usuarios para quienes se está diseñando ya que ayudan a crear un producto cuya funcionalidad, diseño visual, navegación y contenido se centra en ellos.

Esta herramienta es necesaria para saber para quién se está creando el producto, es decir, la persona real que lo utilizará; para comprender mejor los problemas y necesidades de los usuarios; para crear un producto utilizable y descartar funciones inutilizables; y por último para tener una mejor comprensión de los motivos de los usuarios y las maneras de interactuar con el producto.

Para construir la herramienta personas es necesario identificar características de los usuarios observadas previamente y recolectadas en investigaciones previas; agrupar atributos y características para dar una idea clara de los usuarios; una vez se tengan las agrupaciones o perfiles definidos, añadir detalles que permitan conocer aún más el usuario y sean más reales, creíbles y memorables.

Partiendo de estos principios y las características para la herramienta mencionadas en el artículo de Aurora Harley "Personas Make Users Memorable for Product Team Members (Harley, 2015), se deberían mostrar las datos demográficos de las personas, que no son lo principal sólo para aproximar a las personas que lo lean, una reseña sobre la persona que ambiente la vida de la persona en torno al producto, algunas conductas que puedan ser de utilidad al momento de pensar en interacciones o momentos de uso, y frustraciones, objetivos y tareas que reflejen el uso de del producto y cómo deberíamos suplir todas estas necesidades que tiene el usuario, y para finalizar una frase que pueda dar claridad sobre lo que espera el usuario.

Con la información del cliente, conjunto a la información recogida por medio de las encuestas se construyeron 3 personas que reflejan las diferentes necesidades y obstáculos que enfrentan los usuarios al momento de interactuar con la plataforma de Enlace Operativo.

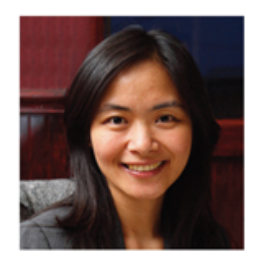

**Company "Investigator"** Rosa Cho<br>Content Strategist, Freelance Age: 34<br>Location: Seattle, WA

"I'm looking to join the right company that challenges me and allows me to grow and develop my skills.'

#### **About Rosa**

Rosa does not believe in settling. She won't settle for a job with a company that isn't as innovative and cutting edge as<br>she believes she deserves. She wants to get the most out of she between sure users vest and before moving to a new<br>every professional experience, and before moving to a new<br>position, Rosa investigates every angle of aligning herself with<br>a company.

#### **Behavioral Considerations**

- + Expects the site experience to reflect the business's culture and values
- + Interested in career opportunities within the organization that fit her career goals
- + Thoroughly compares multiple companies with similar opportunities
- + Is interested in the unique benefits of working at a company, including cultural elements, mentoring<br>programs, and continuing education policies
- + Needs to be confident the company has innovative<br>products that will be interesting to work on
- + Needs to know company has reputable partners and customers

#### "I crave variety in the types of industries and goals of each content project I work on. I need to ensure I won't get bored.'

#### **Frustrations**

- + Thinks that too many companies have career sections that just talk about open positions but not why she would actually want to work there
- + Would like to challenge herself and have a more stable for just any job but is comfortable as a freelancer and wouldn't stop<br>for just any job

#### Goals

- + Needs to see reasons why a company is interesting: has
- it won awards, had intense growth, won big contracts? + Wants to figure out how to get in touch with someone at
- the company to explore opportunities further

#### **Tasks**

- + Learn about current customers and success stories + Read press releases about recent big contract wins and other accolades
- + Read about culture, benefits and perks, and the people<br>that work there
- + View job openings and apply

**Figura 5. Example of a persona, targeted at helping design the About and Careers content for a company website. Fuente** *https://www.nngroup.com/articles/persona/*

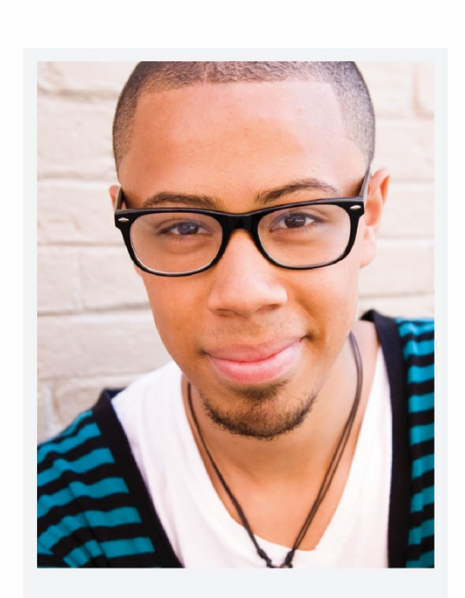

# **Santiago Restrepo**

# Demografía

Edad: 24 años Profesión: Publicista Educación: Profesional Ciudad: Medellín, Colombia

"Quiero soluciones que me faciliten las tareas menos importantes y complicadas para poder enfocarme en mi carrera"

### Historia

Santiago es un recién graduado con grandes expectativas y ansias de comenzar su nuevo trabajo, consiguió su primer puesto como copy en una agencia de su ciudad siendo freelance, contratado como Prestador de Servicios, Santiago está muy contento pues es una gran oportunidad de demostrar que es un profesional valioso.

Está muy ansioso por sus nuevos deberes y lo abruman sus responsabilidades de empleado, para poder cumplir con su nuevo contrato, Santiago debe entregar mes a mes una cuenta de cobro y un certificado de pago de su seguridad social.

Busca la comodidad y optimización de los procesos en su día a día, por eso prefiere soluciones en internet dónde ahorre tiempo y recursos, por eso ha optado por el uso de Enlace Operativo para gestionar sus pagos.

# Conocimiento tecnológico

Gran empatía con los sistemas tecnológicos y buen uso de internet, es un usuario frecuente de comercios electrónicos y portales bancarios, es un usuario móvil frecuente y hace uso de la apps bancarias.

# Necesidades

- Acoplarse rápidamente a su nuevo trabajo y desempeñar correctamente sus labores.
- Aprender de los compañeros seniors y crecer como profesional.
- Cumplir con sus obligaciones contractuales sin tener que hacer filas ni sacar dinero en efectivo para consignarlo.

# Obstáculos

- Los conceptos legales laborales suelen ser muy técnicos y complicados para comprenderlos fácilmente.
- El gasto de tiempo y esfuerzo que se requiere para hacer las diligencias y pagos para poder recibir su dinero mes a mes.
- Los plataformas para pagar la seguridad laboral online son muy técnicas y poco atractivas.

**Figura 6. Persona: Santiago Restrepo.**

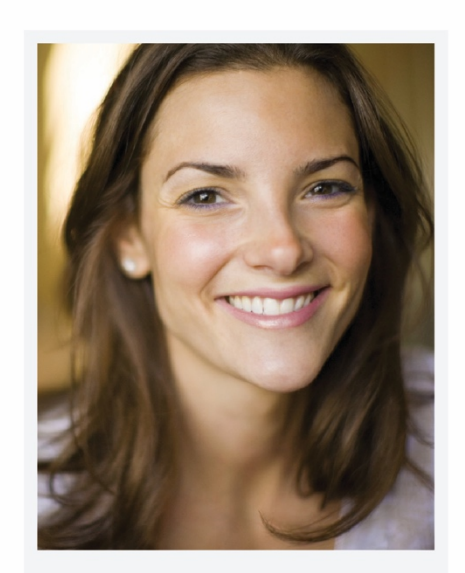

# Sandra Jaramillo

# Demografía

Edad: 38 años

Profesión: Empresaria P.Y.M.E. Educación: Especialización Ciudad: Medellín, Colombia

"Lo más importante es poder sacar adelante mi negocio, y tener que aprender a usar un sitio toma tiempo."

### Historia

Sandra es una mujer emprendedora y trabajadora, siempre ha querido tener su propio negocio, y por fin ha comenzado a cumplir su sueño apoyada por su familia.

Ha construido un pequeño negocio de regalos para fechas especiales y su negocio ha crecido y para poder cumplir con la demanda ha debido contratar 2 avudantes para terminar sus pedidos. Sandra sabe que debe realizar todos los procesos de forma legal y cumplir con los deberes contractuales para poder seguir creciendo como empresa.

Ella está entregada a su negocio, pero no quiere dejar de pasar tiempo con su familia, por eso necesita soluciones sencillas y que pueda acceder desde su hogar.

# Conocimiento tecnológico

Gran empatía con las soluciones tecnológicas, aunque no es una experta en internet lo prefiere para solucionar sus necesidades y las de su empresa, realiza sus diligencias propias desde su smartphone, pero las de su empresa por su laptop.

# Necesidades

- Soluciones fáciles para el pago de empleados sin salir de su casa u oficina.
- Optimizar el tiempo para poder trabajar en su empresa, y dedicar tiempo a su familia.
- Cumplir con los compromisos contractuales de sus empleados.

# Obstáculos

- No es una experta en temas legales laborales y las plataformas suelen tener documentación muy técnica.
- Al tener una pequeña empresa y cumplir casi todos los roles administrativos, debe estar pendiente de cumplir todo a tiempo y esto supone una mayor carga para ella.
- Siempre debe pedir ayuda para poder realizar sus pagos de seguridad social por medio de internet.

#### **Figura 7. Persona: Sandra Jaramillo.**

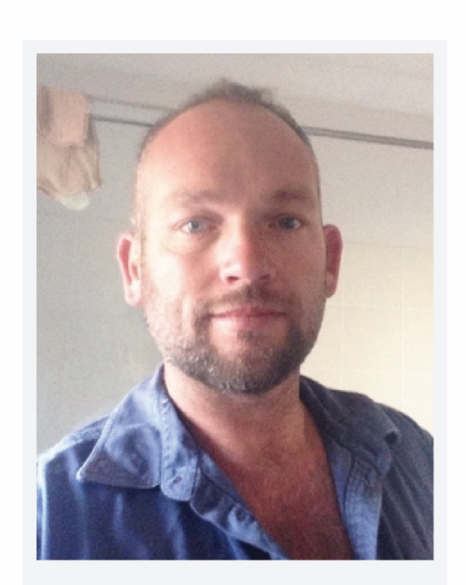

# **Daniel Arias**

# Demografía

Edad: 42 años Profesión: Comunicador Educación: Profesional Ciudad: Medellín, Colombia

"Lo mejor sería que no tuviera que ir a hacer filas a un banco o una caja del súper mercado."

### Historia

Daniel es un comunicador y reportero entusiasta y emprendedor, ha trabajado toda su vida como periodista para un periódico de la ciudad y a esto ha dedicado sus años; Daniel ha decidido compartir su experiencia y comenzar además a trabajar como profesor de cátedra con estudiantes universitarios.

Daniel ahora tiene más tareas para distribuir en su tiempo y más horarios por cumplir, pero para realizar sus aportes y mostrar el certificado ante la universidad para poder recibir su pago mensualmente.

Valora demasiado su tiempo y sabe que debe hacerlo rendir para poder cumplir con todos sus deberes y además poder dedicarle tiempo a su vida y descansar.

# Conocimiento tecnológico

Tiene un gran aprecio por la tecnología aunque sabe que no es muy diestro con su manejo, prefiere realizar sus transacciones importantes por medio de su laptop y usa su celular exclusivamente para .<br>comunicarse.

# Necesidades

- Poder dedicar el tiempo necesario a sus empleos y pasiones.
- No tener que gastar tiempo en diligencias como filas de bancos y atenciones presenciales.
- Tener autonomía sobre sus espacios y no depender de otros para realizar sus diligencias.

# Obstáculos

- No dispone de demasiado tiempo para poder realizar sus pagos y transacciones.
- No siente confianza de cualquier sitio o dispositivo para realizar sus pagos bancarios.
- No posee demasiado tiempo para dedicarse a aprender el uso de una aplicación.
- No encuentra ayudas en línea para el pago de su seguridad social

**Figura 8. Persona: Daniel Arias.**

### **3.2 Especificar los requerimientos del usuario**

En esta etapa se tratará de identificar las necesidades del usuario y especificar los requerimientos para el producto, que se derivan de las tareas que el usuario lleva a cabo en un escenario de contexto previamente estudiado.

#### **3.2.1 User Journey Map**

Un mapa de experiencias o Customer Journey Map/ User Journey Map es una visualización esquemática y holística del proceso que realiza el usuario con el fin de lograr un objetivo. Se usa principalmente para comprender y atender las necesidades de los usuarios y los puntos de dolor entendidos a través de la representación de las motivaciones, emociones, reacciones, sentimientos, valores, momentos de interacción, barreras y demás, desde el primer momento y punto de contacto hasta la consolidación de la relación con el producto.

El storytelling y la visualización, como métodos esenciales en el desarrollo de un mapa de experiencias, posibilitan transmitir información de una forma memorable, concisa y que crea una visión compartida que facilita el análisis y entendimiento de las emociones, sentimientos o impresiones del usuario.

La creación del User Journey Map es útil para apoyar una meta de negocio establecida, ya sea en base a un problema externo o aspectos específicos del producto. Ayuda a cambiar la perspectiva de una empresa desde el interior de ella hacia el exterior; crea una visión amplia y compartida de la organización; logra enfocarse a usuarios específicos; facilita el entendimiento de datos cuantitativos y asigna los puntos de contacto a los departamentos internos. Todo lo anterior, con el fin último de tener la visión emocional y racional de la relación del usuario y el producto en todas las etapas de interacción e identificar problemas y oportunidades de mejora.

Para construir el User Journey Map existen diferentes modelos en este caso nos basaremos en el presentado por Kate Kaplan en su artículo "When and How to Create Customer Journey Maps" (Kaplan, 2016)

• Identificar el actor de la historia o usuario: definir el actor de la historia es el punto de partida ya que es sobre quien se trata el proceso. Este primer paso resulta del punto anteriormente expuesto: Personas, y ayuda a entender las características de uso y la relación que establece.

- Establecer un escenario: se especifica la experiencia que se va a mapear sea una ya existente o una diseñada por el mapeador que aún no es real. Solo conociendo el escenario es posible saber qué siente el usuario con cada interacción.
- Observar acciones, actitudes y emociones: el objetivo del Customer Journey Map es entender lo que el usuario hace, piensa y siente durante el trayecto. Los datos recogidos deben basarse en investigación cualitativa que varía de acuerdo al propósito del mapa.
- Conocer los puntos de contacto: son las veces que el usuario interactúa directamente con la empresa para descubrir inconsistencias o puntos no significativos.
- Insights y responsable: El objetivo del Customer Journey es poder identificar esas brechas en la experiencia de usuario y estas se deben documentar esos insights del proceso y además asociar un responsable para poder dejar encargado de esa tarea correspondiente.

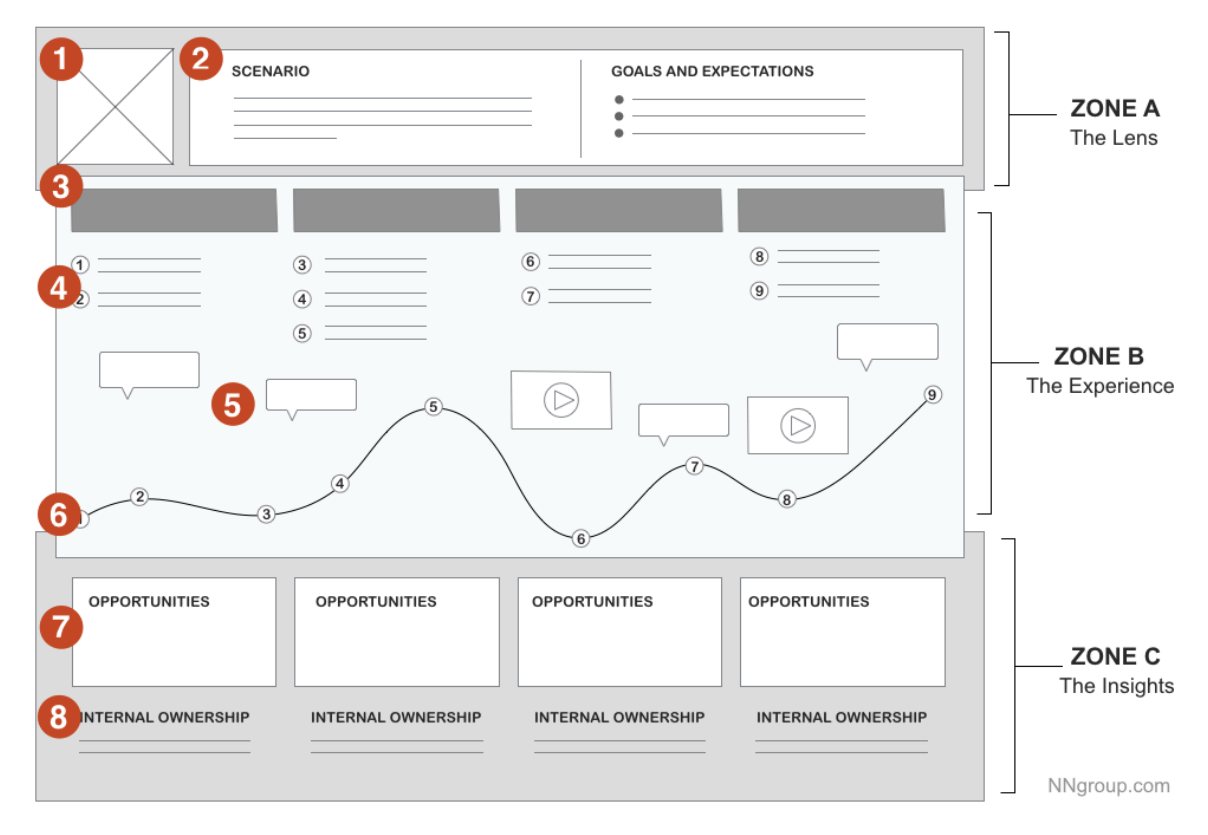

**Figura 9. Deconstruction of a Customer Journey Map. Fuente** *https://www.nngroup.com/articles/customer-journey-mapping/* Para efectos de este trabajo se documentará un proceso para las 3 personas pues el uso resulta ser muy similar, se documentarán las fases clave, el recorrido emocional con las acciones, los pensamientos de cada fase y las oportunidades destacadas durante el proceso. Para obtener información sobre el proceso fue necesarios observar a los usuarios interactuando con el sitio, para esto se realizó un pequeño test de usuarios de manera muy informal, similar a las pruebas guerrilla, se condicionó a los usuarios bajo un mismo escenario y una tarea. Para efectos de la prueba se hizo el testeo con 5 usuarios.

El escenario presentado a los usuarios:

"Imagina que acabas de obtener un nuevo trabajo, es un contrato como prestador de servicios por un año en una empresa en la que habías soñado trabajar, como responsabilidad mes a mes debes realizar tus pagos de seguridad social para mostrar tu comprobante y que puedan realizar tus pagos salariales cada mes; la persona encargada de recursos humanos te ha recomendado usar la plataforma de Enlace Operativo."

Tarea:

"Debes entrar a la plataforma de Enlace Operativo y encontrar información que te explique qué pasos debes seguir para completar tu pago de seguridad social y poder obtener los comprobantes de pago que debes presentar"

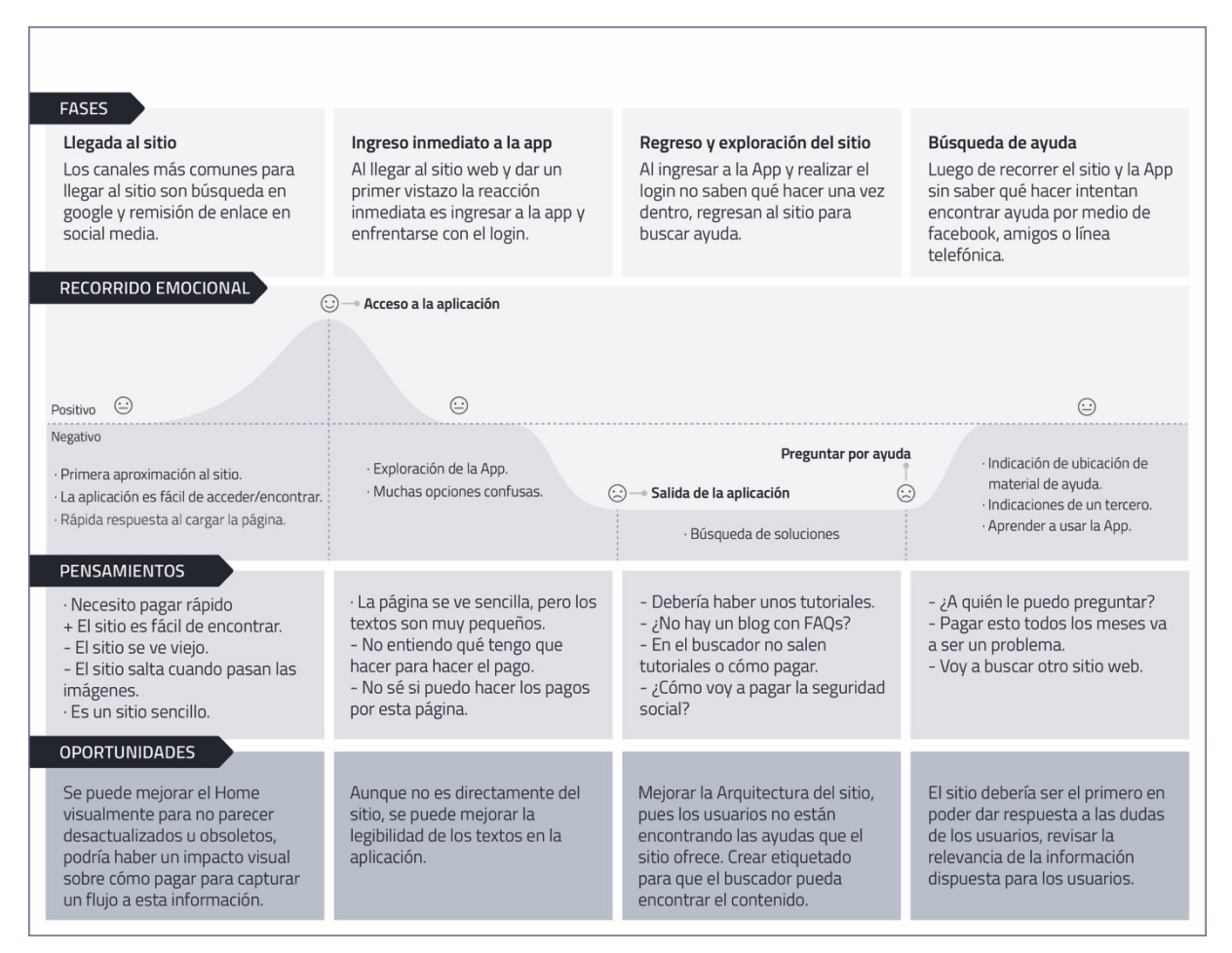

**Figura 10. User Journey Map.**

#### **3.2.2 Card Sorting**

El Card Sorting u organización de tarjetas es un método el cual se observa cómo los usuarios agrupan y asocian las tarjetas, que diferentes elementos o temas, con las distintas categorías que se definen de acuerdo al sitio web con el fin de analizar, desde el comportamiento del mismo usuario, los modelos mentales para poder organizar y clasificar la información del producto. (Montero, 2004)

Para este caso se desarrollará un Card Sorting cerrado, es decir que los usuarios pueden organizar los elementos dentro de categorías o grupos ya nombrados dentro de una estructura ya existente para entender cómo encajan los contenidos

El objetivo final de esta técnica es facilitar el acceso y la navegación para los usuarios reduciendo la incertidumbre y evitando la desorientación liberando aquello que no es significativo, inconsistente, incoherente o redundante.

Para la creación de Card Sorting

- Preparar cartas: enlistar todos los temas que se quieran testear, puede ser desde categorías de productos hasta información de la empresa. Luego ponerlos en las cartas de la prueba de forma que el usuario pueda organizarlas de manera intuitiva.
- Escoger los participantes: encontrar participantes que sean afines al tema del producto en el que se está trabajando para obtener resultados acordes.
- Realizar prueba: Para este trabajo la prueba se realizará en la plataforma de Optimal Sort que en su versión gratis permite un test hasta con 10 participantes, para recoger un poco más de información el test se hizo presencial para poder observar sobre la forma en que se clasificaron las tarjetas.
- Recoger y analizar resultados: se recoge la información y se realiza el análisis de los datos los cuales darán las conclusiones útiles para el diseño del producto.

#### Hipótesis:

Teniendo en cuenta la información del cliente y la información recogida se quiere probar que se puede agregar un nuevo elemento a la navegación principal del sitio sacando toda la información de "liquidación paso a paso" que anteriormente estaba dentro del producto PILA y así mismo los manuales de cada uno de los productos.

También se busca saber si es posible recoger Legislación y Noticias dentro de un único espacio, poder solucionar dentro de un blog toda la información de novedades sería mucho más óptimo al poder condensar esa información que adicionalmente podemos saber que no son de consulta frecuente gracias a la analítica web, y de esta forma ocupar menos espacio en la navegación principal.

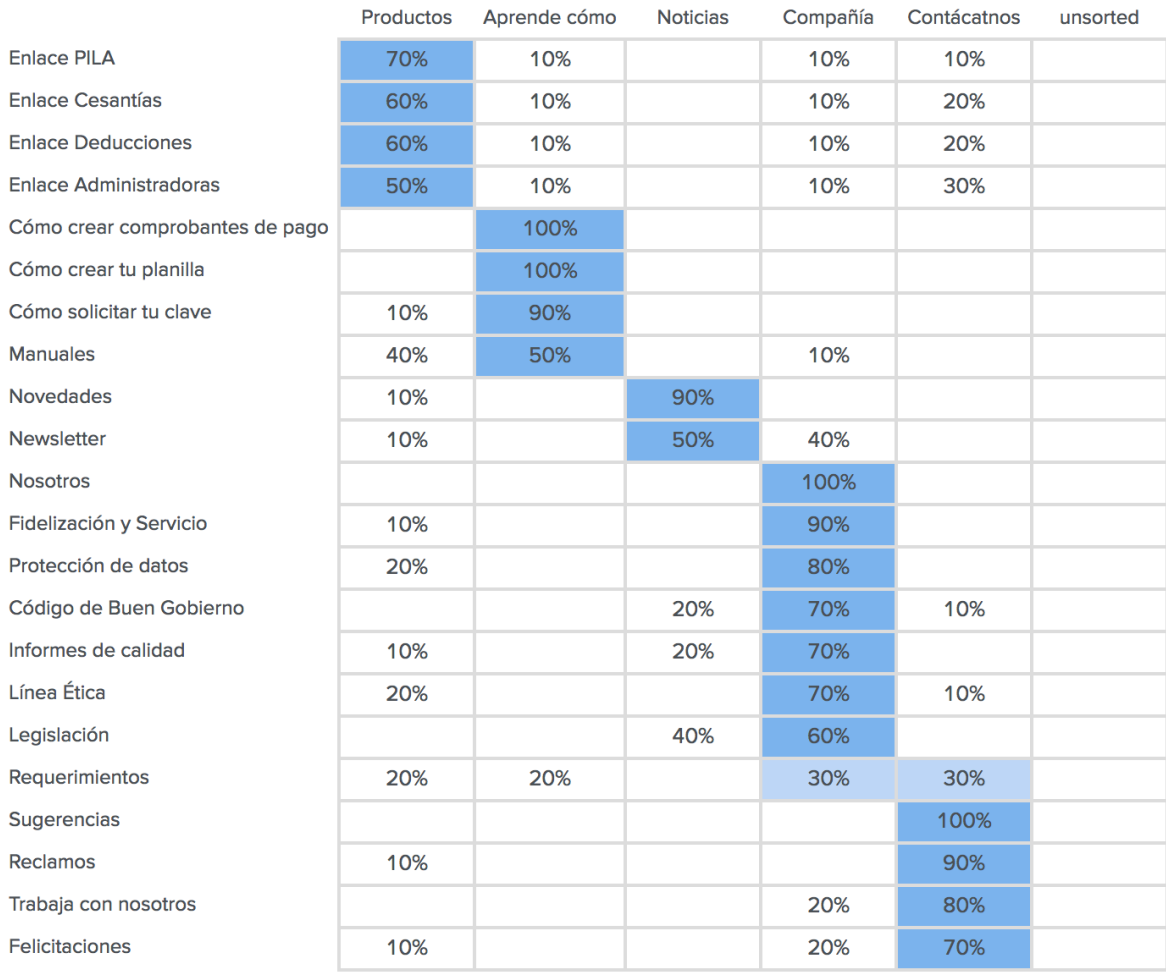

#### **Figura 11. Resultados Card Sorting. Fuente: Optimal Sort.**

Los resultados de la prueba fueron concluyentes en algunos puntos y en otros un poco más ambiguos pero gracias a la metodología de observación se pudieron concluir los detalles que orientaron a la toma de decisiones.

Para las hipótesis planteadas se obtuvieron resultados para apoyarlas, en el caso de la primer hipótesis sobre el contenido de tutoriales y ayudas para el manejo de la aplicación, los usuarios han agrupado bajo la nueva categoría los contenidos ya existentes, en el caso de los manuales ha habido una pequeña diferencia, lo que no permitiría que fuera concluyente pero se inclina más al punto de "Aprende Cómo" con un 50% contra un 40% dentro de los "productos" en el momento de la asignación no hubo muchas dudas entre dónde poner la tarjeta, pero siento coherentes con el objetivo de la nueva categoría creada sería mejor centralizar la información de los contenidos de aprendizaje.

En cuanto a la segunda hipótesis la palabra Noticias sería más amplia y puede englobar las dos categorías, en cuanto a la selección hubo una mayor agrupación de la tarjeta legislación dentro de compañía en una diferencia entre el 60% contra el 40% que fue puesto en noticias, en esta tarjeta hubo bastante duda pues los participantes no sabían si se trataba de contenido de legislación, o acerca de temas legislativos/legales de la empresa, al final la mayoría se inclinó por pensar que eran temas legales y no un contenido de interés, en este caso sería pertinente hacer una muestra más amplia para poder determinar más decisivamente, adicionalmente teniendo en cuenta de qué se trata se podría concluir que la etiqueta no es muy concluyente como contenido, pero que aún así pudo se ubicado en la categoría de "Noticias".

Dentro de esta sección hubo un hallazgo frente a la tarjeta "Newsletter", es un contenido que está dispuesto dentro de compañía pero la mayoría agrupo la tarjeta en "Noticias" pero al igual que la tarjeta anterior no es concluyente, es una diferencia del 10%, lo que no sería resolutorio, pero nos da una idea sobre esta tarjeta y el contenido que puede manejar en ella.

Otro hallazgo asociado a compañía es la tarjeta "Trabaja con Nosotros" que pertenece actualmente a compañía fue resolutoriamente agrupada dentro de "Contáctanos" con un 80%, al momento de selección de esta tarjeta los usuarios no tuvieron dificultad ni duda, fue bastante claro dónde creyeron que debía ir, lo que nos muestra que los usuarios al momento de buscar empleo si no hay una forma directa, sería por medio del contacto.

Para finalizar, un hallazgo que se derivó de mucha incertidumbre y que el agrupamiento también demostró fue la tarjeta "Requerimientos", entre los participantes nunca hubo claridad sobre qué quería decir la tarjeta, resultaba ser muy ambigua, en el caso real, es uno de los propósitos por los que se puede crear un mensaje en el sitio, en este caso no es un contenido propenso al cambio en la navegación, pero quizás podría buscarse una etiqueta mucho más autoexplicativa.

### **3.3 Soluciones de diseño**

A partir de los requerimientos de uso se desarrollar una solución de diseño que los verifique. Este apartado se mostrará el proceso de diseño y el prototipo realizado asegurando una buena experiencia de usuario.

#### **3.3.1 Wireframes**

Es la representación visual y esquemática de la organización y distribución de los elementos de una página web implementando aspectos generales del sistema. Debe mostrar los distintos grupos de contenidos, es decir qué se va a mostrar, la estructura de la información, es decir dónde se mostrará y una descripción y visualización básica del usuario y/o de la interacción, es decir cómo se va a mostrar. Es el punto medio entre la arquitectura de la información y el producto final donde se define la columna vertebral del diseño de la página web.

Permiten explorar el contenido, la navegación y la interacción de forma independiente de los elementos totalmente visuales y estéticos; proporcionan y edifican, a partir de plantillas, cómo puede ser todo el sitio web y es una forma de comunicar lo que sería el producto final sin haber empezado la etapa de diseño. (UNIR, 2016)

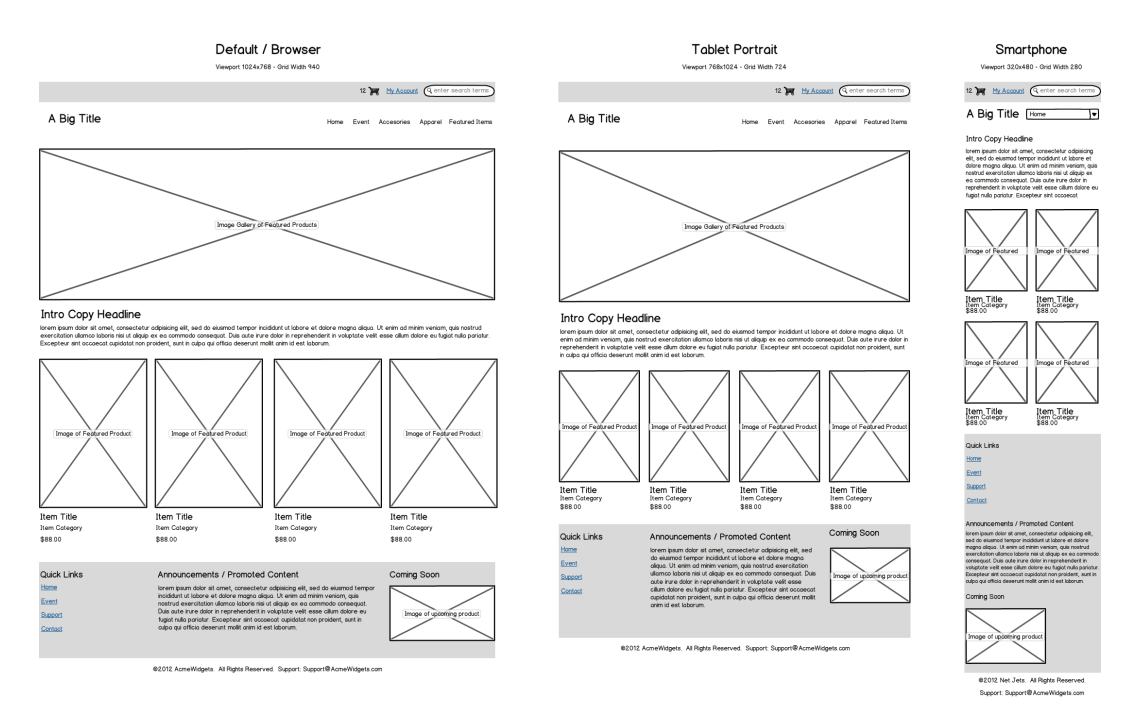

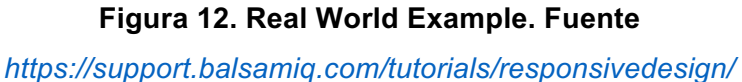

#### **3.3.2 Herramientas a trabajar**

Para la creación de los wireframes y diseño se usará la herramienta Adobe Illustrator, este software nos permitirá la creación de diseños limpios listos para saltar a la etapa de diseño, permite un control exacto de las medidas y un control de mesas de trabajo para tener todo el proyecto en un solo archivo. Esta herramienta trabaja con vectores, lo que nos permite modificar los elementos constantemente sin perdida de calidad y un peso del archivo controlado mientras no se trabaje con imágenes.

Para este proyecto resulta una herramienta óptima pues permite cambiar textos e imágenes de forma rápida de una etapa a otra, y esto permite agilizar tiempo en la creación del diseño.

#### **3.3.3 Propuesta de rediseño**

Para realizar los cambios, en pro de los usuarios anteriormente descritos se trabajó según los hallazgos de las investigaciones y observaciones del cliente al momento de la descripción del proyecto.

Comenzando con el home las oportunidades que se identificaron desde un principio fue el cambio del carrusel principal y el pop up que se abre al momento de cargar la página y la navegación principal según las hipótesis planteadas.

El carrusel fue remplazado por una imagen única de impacto, dónde se comunicará la nueva sección donde estarán depositadas todas las ayudas que tiene el sitio para el uso de las plataformas de pago asociadas a los servicios y manuales descargables de las mismas, este cambio se hace en busca de eliminar la entrega desorganizada de información que brindaba el carrusel, ya que este cambiaba solo y la información allí dispuesta era extensa y no era del interés general de los usuarios, sino para unos sectores muy específicos.

Este cambio espera poder generar un impacto inmediato al cargar la página y que los usuarios que están consumiendo la información puedan llegar a ella de la forma más rápida y fácil posible, ya que anteriormente no se especificaba que esta información estuviera dentro del sitio y se encontraba en un segundo y tercer nivel, tomando el home con el nivel cero.

Al tener gran parte de la información competente a la categoría de "Noticias" dentro las imágenes del carrusel, se decidió crear un espacio dedicado a los artículos que viven dentro de este espacio de blog, este espacio dentro del home cuenta con una noticia principal o destacada como puede ser un cambio en la ley, relevante a los usuarios, y dos noticias destacadas que la marca consideren del interés general, y que pueda ser información de utilidad para los usuarios.

Al igual que la información del carrusel, la información entregada por el pop up en el caso actual era de uso exclusivo para empleadores, lo que segmenta a una porción más pequeña los usuarios que podrían estar interesados en ella, teniendo en cuenta las deficiencias de los pop up como el poder ser inoportunos y que van en detrimento de la experiencia del usuario, es mejor remover esta posibilidad y buscar una mejor forma de entregar la información, de manera que llegue a los usuarios que debería impactar y que no afecte la visita al sitio.

En este aspecto se contemplaron varias posibilidades, como la de exponer únicamente a los usuarios a la información relacionada cuando visitaran el producto en cuestión, en este caso el de cesantías, pero teniendo en cuenta que no todos los usuarios iban a llegar a este punto pues está ubicado en un segundo nivel, no es considerable como una buena forma de entregar la información.

Una segunda opción, y la escogida, fue crear una sección dentro del home donde se de la información que puediera haber contenido el pop up, normalmente asociada a novedades de la marca o el medio, esta sección contaría con un campo para registrarse en la base de datos y recibir comunicaciones (tipo mailing) donde se informe a los usuarios sobre estas novedades, para efectos de SEO y objetivos en métricas, todo este contenido viviría dentro del apartado noticias y a los usuarios se les redirigiría a los artículos que comuniquen la información, de esta forma se abriría este canal y se podría crear una mejor comunicación.

En el home anterior habían unos pequeños botones que conducían a los productos, dentro de la nueva propuesta se busca dar mayor fuerza a este contenido pues se renovará, para esto se buscó un nuevo diseño que pueda reforzar el mensaje sobre los productos y con qué se encontrará el usuario al ingresar, adicional a esto se implementa una iconografía que represente los productos y que además junto al color que se le ha asignado pueda generar mayor recordación y facilidad para los usuarios al momento de asociar estos productos con acciones.

La navegación principal se cambió según las categorías analizadas durante el card sorting, desapareciendo la categoría "Legislación" y ubicando todo este contenido por subcategorías dentro de la categoría "Noticias"; la aparición de la categoría "Aprende cómo" donde se ubicaría toda la oferta asociada a ayudas con los diferentes productos y la desaparición de casos de éxito de la navegación principal, pues a futuro se espera poder generar un contenido que estaría ubicado al producto específico del que se hable.

Aprovechando la implementación de iconografía y el diseño ya aprendido sobre el menú lateral se cambiarán los botones anteriores por unos más pequeños con el ícono asociado al producto, que en el estado hover se expandirán para mostrar la acción a realizar, este menú está presente a lo largo de todo el sitio.

Los productos originalmente eran comprendidos como Enlace PILA, Enlace Cesantías, Enlace Deducciones y Enlace Administradores, para este rediseño se cambiaron por sus servicios asociados, de esta forma Enlace Deducciones pasa a ser sus dos componentes Libranzas y Pensiones Voluntarias.

El footer contiene información de contacto y ayuda a los usuarios y las redes sociales dónde se aloja contenido de ayuda o se puede contactar con los respectivos encargados en caso de necesitar mayor asistencia o información.

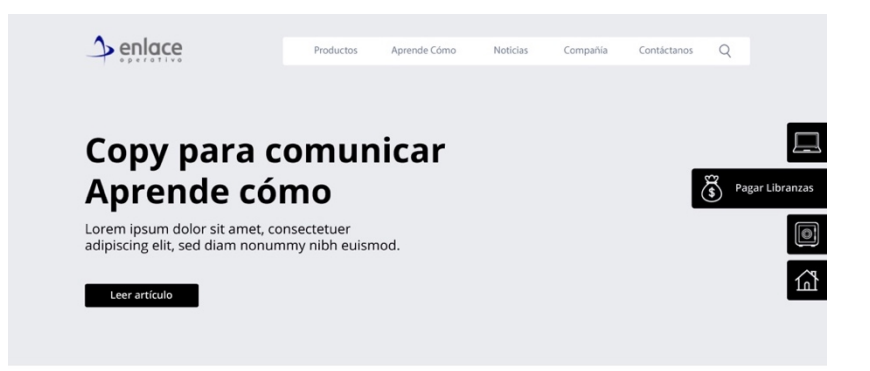

#### **PRODUCTOS**

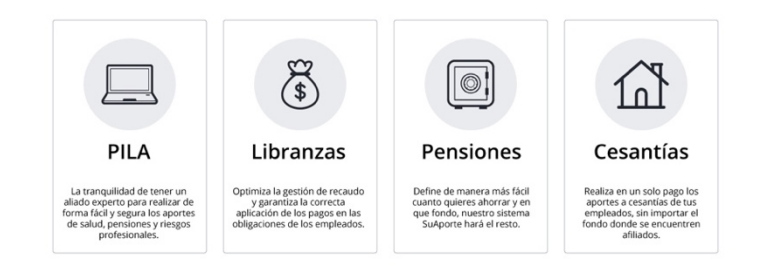

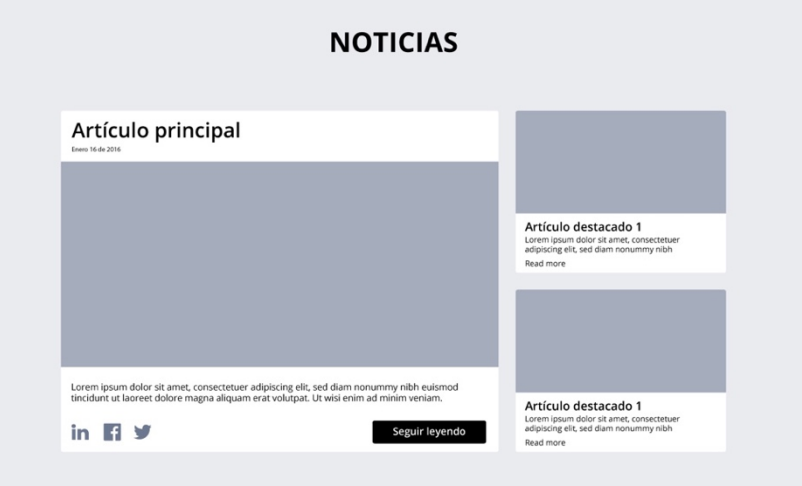

### Copy para información específica

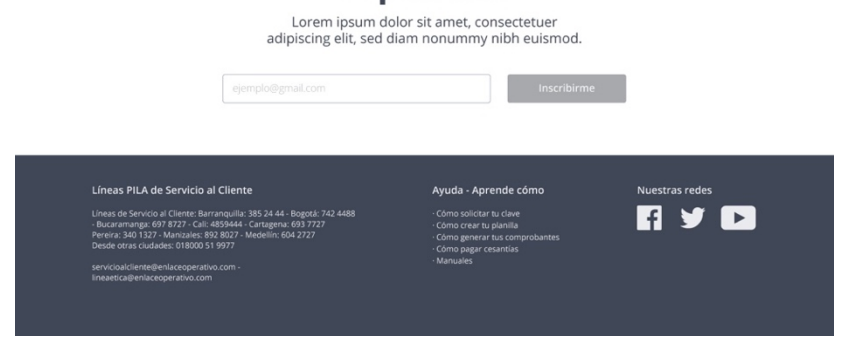

**Figura 13. Wireframe Home**

Para las páginas internas se implementará el uso de breadcrumbs o miga de pan, para mejorar la experiencia del usuario en pro del control de su navegación y notificación de su ubicación dentro del sitio, de esta forma podrá ver su recorrido en el sitio y devolverse con mayor facilidad.

El menú auxiliar izquierdo se continuará usando pero en esta ocasión no para posicionarse dentro del contenido de la sección, sino para ver las subcategorías de la sección y poder cambiar rápidamente entre ellas, de esta forma ahorra un paso al tener que devolverse, en este caso entre producto, este patrón es una aplicación del patrón Selector de Doble Panel.

El contenido de las internas cambió en pro de los usuarios y su lectura, el patrón de acordeón utilizado anteriormente se eliminó y se dejó todo su contenido de corrido, de esta forma los usuarios deberán hacer scrolling por el contenido y no se esconderá información bajo etiquetas, lo que permitirá al usuario hacer un escaneo más rápido sobre la totalidad del contenido y qué necesita o quiere leer.

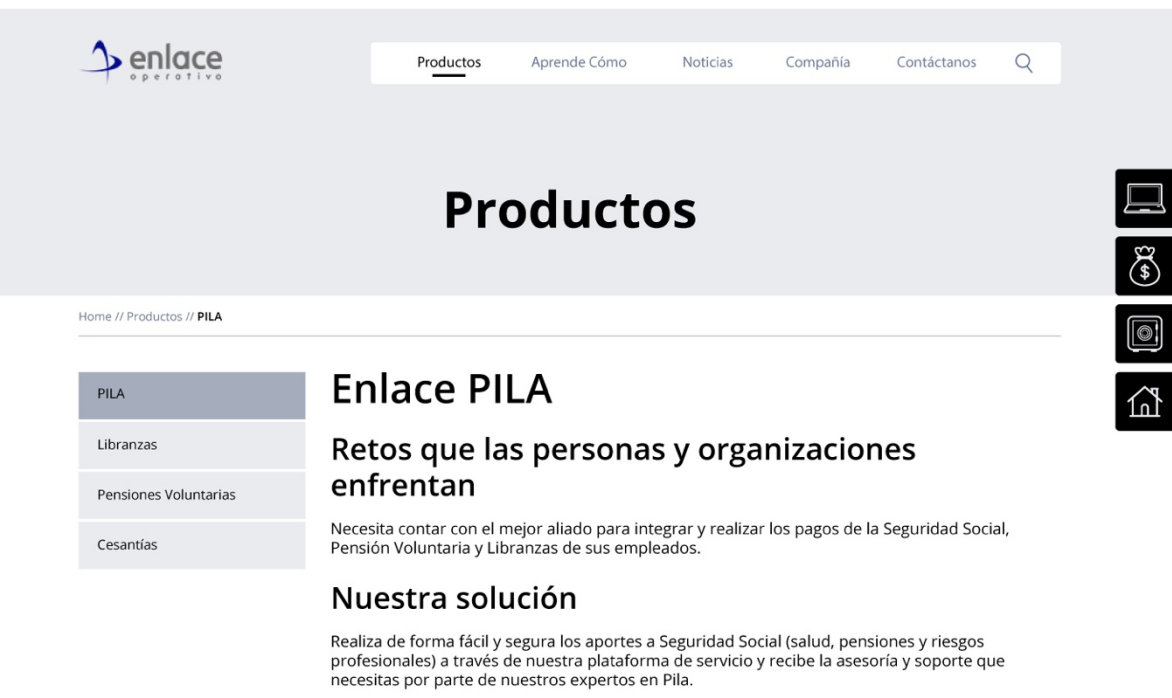

#### Características de valor

Disponibilidad 7×24<br>Pago electrónico a través de PSE rago electronico a traves de r>s<br>Información y soluciones de alto valor<br>Confiabilidad en la liquidación de aportes<br>Amplia red de aliados para pagos asistidos<br>Servicios complementarios que optimizan la gestión de su empresa

#### **Beneficios**

Seguridad de la información, garantizando su confidencialidad sus consideraba de movemento por más de 10 años. Soporte en el proceso de liquidación<br>Soportencia y conocimiento por más de 10 años. Soporte en el proceso de liquidación<br>Soluciones integrales para las empresas en la gestió Social Control del correcto pago de la Seguridad Social para la tranquilidad del empleador y de sus empleados

#### **SuAporte Plus**

SuAporte Plus es una aplicación creada por ARUS que te permite liquidar la planilla sin estar superior en la al Web. El procedimiento es muy símilar a la elaboración de planilla, simplemente<br>una vez realices la autoliquidación, podrás generar un archivo y cargarlo en nuestra página.

Descargar SuAporte Plus clic aquí

#### Líneas PILA de Servicio al Cliente

Líneas de Servicio al Cliente: Barranquilla: 385 24 44 - Bogotá: 742 4488<br>- Bucaramanga: 697 8727 - Cali: 4859444 - Cartagena: 693 7727<br>Pereira: 340 1327 - Manizales: 892 8027 - Medellín: 604 2727<br>Desde otras ciudades: 018

servicioalcliente@enlaceoperativo.com<br>lineaetica@enlaceoperativo.com

#### Ayuda - Aprende cómo

Como Soncitar ta cieve<br>· Cómo crear tu planilla<br>· Cómo generar tus comprobantes<br>· Manuales

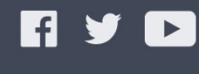

Nuestras redes

### **Figura 14. Wireframe Interna de productos.**

Para la nueva sección "Aprende cómo" se usa una misma plantilla de página que la usada con anterioridad para la sección de productos, en este caso las subcategorías que componen el menú son las diferentes ayudas que se han separado en diferentes páginas con dos propósitos, el primero generar mayor claridad al dividir toda la información y presentarla de una forma más sencilla al usuario, y la segunda para poder generar diferentes URLs que nos permitan identificar que página de ayuda es más consumida.

| Home // Aprende cómo // Cómo solicitar tu clave |  |                                                                       |                      |                                                                                                    |
|-------------------------------------------------|--|-----------------------------------------------------------------------|----------------------|----------------------------------------------------------------------------------------------------|
|                                                 |  |                                                                       |                      |                                                                                                    |
| Cómo solicitar tu clave                         |  |                                                                       |                      |                                                                                                    |
|                                                 |  |                                                                       |                      |                                                                                                    |
| formulario.                                     |  |                                                                       |                      |                                                                                                    |
| Solicitar clave aquí                            |  |                                                                       |                      |                                                                                                    |
|                                                 |  |                                                                       |                      |                                                                                                    |
|                                                 |  |                                                                       |                      |                                                                                                    |
|                                                 |  |                                                                       |                      |                                                                                                    |
|                                                 |  |                                                                       |                      |                                                                                                    |
|                                                 |  |                                                                       |                      |                                                                                                    |
| Líneas PILA de Servicio al Cliente              |  |                                                                       | Nuestras redes       |                                                                                                    |
|                                                 |  | de tener alguna inquietud.<br>Descargar manual de usuario de SuAporte | Ayuda - Aprende cómo | Con el fin de mantener la seguridad y confidencialidad de su información, es necesario solicitar<br>una clave para acceder a nuestro sistema. Para esto, debe ingresar al siguiente link y diligenciar el<br>Este formulario le permite generar un usuario y una clave para acceder a la aplicación. Si lo desea,<br>puede crear varios usuarios para que otras personas de su empresa también tengan acceso.<br>En el siguiente manual, encontrará el paso a paso para diligenciar el formulario de clave, en caso |

**Figura 15. Wireframe Interna de Aprende cómo, corta.**

El dividir la información también permite que el usuario consuma por temas en caso de que una sola sección pueda tener demasiado información, como se puede ver en la Figura 16, pues hay videos de apoyo y contenido extenso que debe ser entregado al usuario para el cumplimiento de las tareas, en este caso se optó por un scrolling en vez de acordeones, igual que en las páginas de productos, pues como se mencionó anteriormente esto le permite al usuario poder hacer un escaneo rápido y fácil de la información.

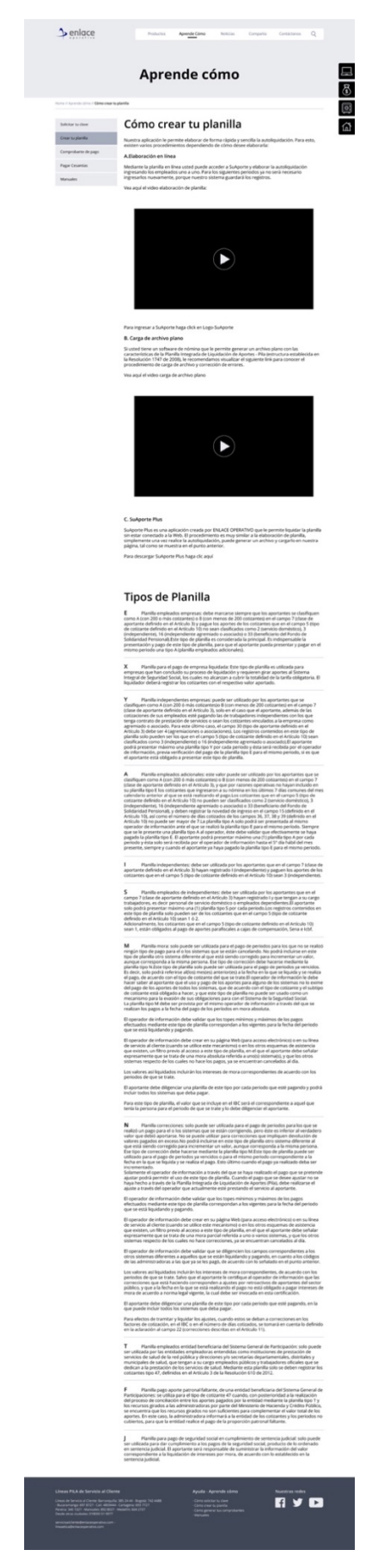

**Figura 16. Wireframe Interna de Aprende cómo, extensa.**

Los manuales estarán condensados en una sola sección, donde el usuario podrá encontrar la totalidad de los descargables clasificados por los productos.

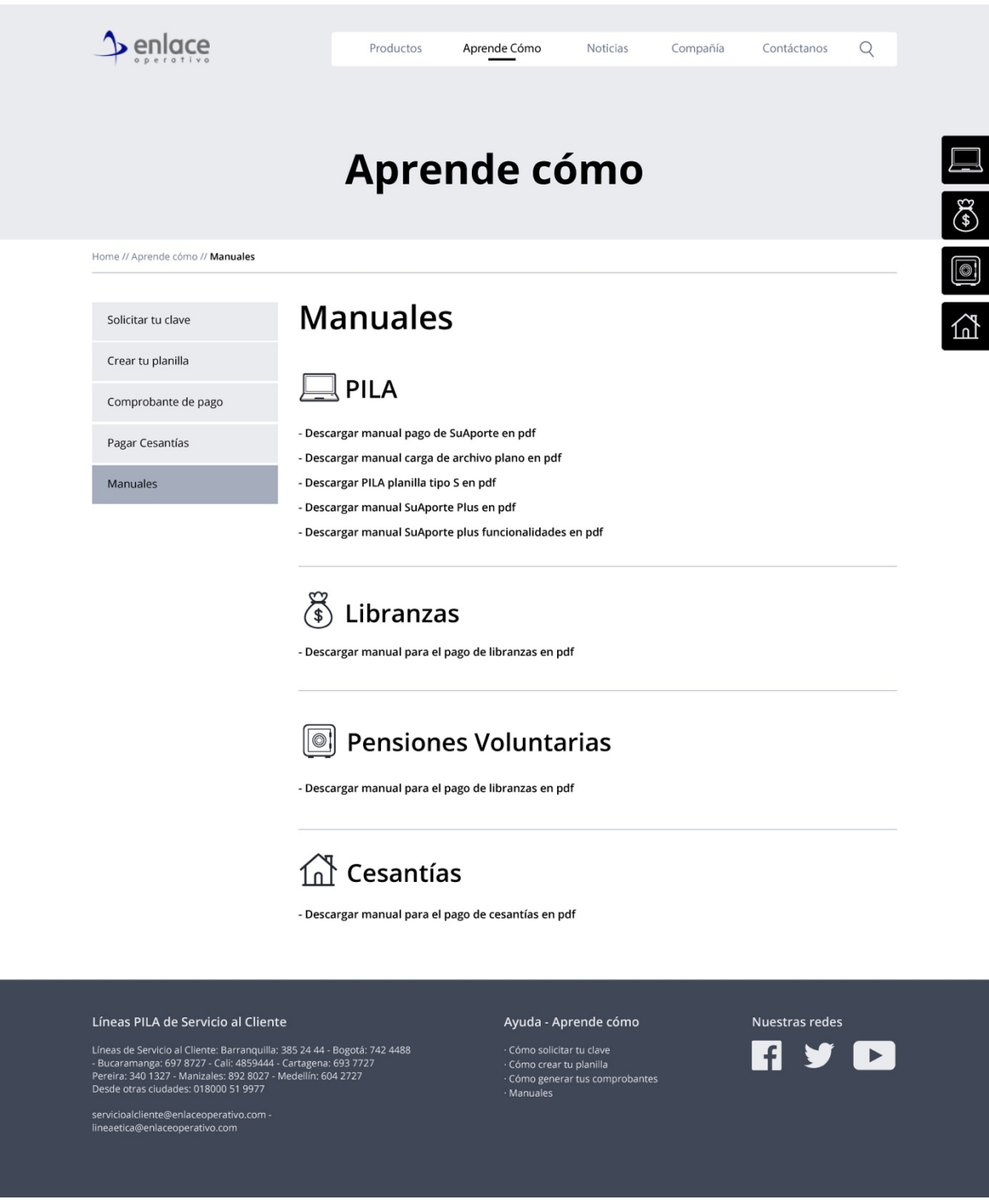

**Figura 17. Wireframe Interna de Aprende cómo, manuales.**

Para el rediseño de la página de tipo blog se pensó en dos posibilidades, la primera usando el menú lateral que ya se venía utilizando en las demás páginas de consumo tipo Selector de Doble Panel y los artículos en la sección izquierda, de esta forma se asegura que el usuario ya sabe cómo funciona el patrón y no requiere un esfuerzo para su uso.

La segunda opción cambiaría los filtros en un menú auxiliar por un radio group, este selector permite ver la totalidad de los filtros y realizar una única selección, su funcionamiento es muy similar al patrón anterior, pero su disposición es horizontal, pero al desocupar las columnas que estaban siendo empleadas por el menú anterior, es posible condensar un poco más de información y presentar un top de artículos por sección, esto permitiría tener anclado al inicio de la sección noticias destacadas así ya se hayan ido a otras páginas por la carga de nuevos artículos.

Adicionalmente al ubicar los artículos en la parte izquierda permite un escaneo y lectura de la información más natural de la información por la forma de lectura en F.

La presentación de los artículos fue cambiada en pro de la visualización y captura de la atención, inicialmente sólo se tenía el título y descripción de los artículos en columnas delgadas, esta opción podría ser muy funcional pues nada más llamaba la atención de los usuarios, pero tanto texto podría volverse tedioso de visualizar, por lo que una organización de los artículos más usable generaría un mejor equilibrio del diseño.

Para esto se condenso la información de título inicialmente, pues de esta forma los usuarios pueden escanear rápidamente la página y saber que tema puede tratar el artículo, acompañando el título está la fecha de publicación, la imagen destacada del artículo haciendo alusión al tema del artículo y una pequeña entradilla que enganche a los usuarios para seguir leyendo, se adicionaron controles sociales para permitir la difusión de la información por medio de las diferentes redes de los usuarios.

Condensando y agrupando la información de una forma más usable, podemos seguir siendo útiles y más organizados para que los usuarios puedan hacer un mejor rastreo de la información y tengan claridad sobre lo que leen, además de poder bajar saturación de texto a la pantalla y atrapar la atención del usuario en un artículo.

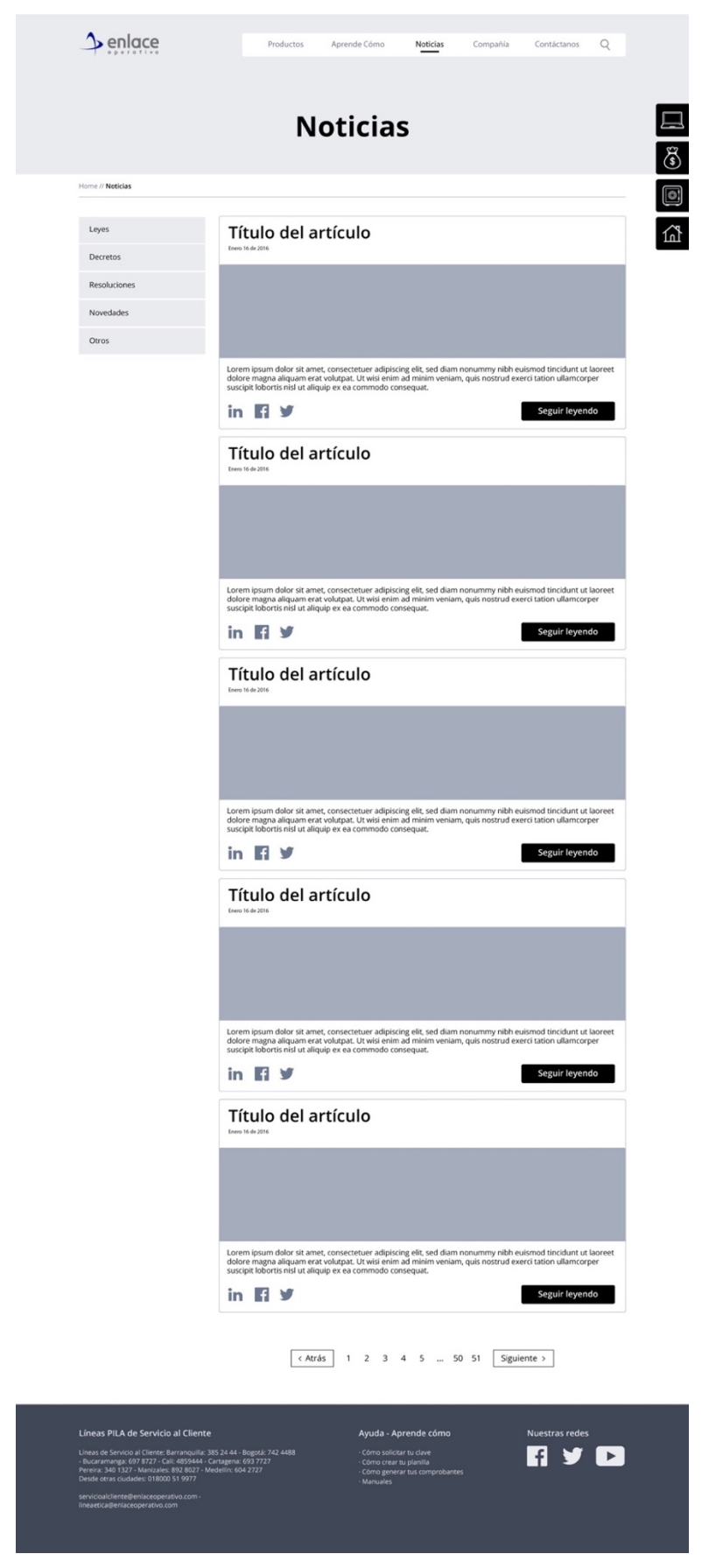

**Figura 18. Wireframe Noticias, menu lateral.**

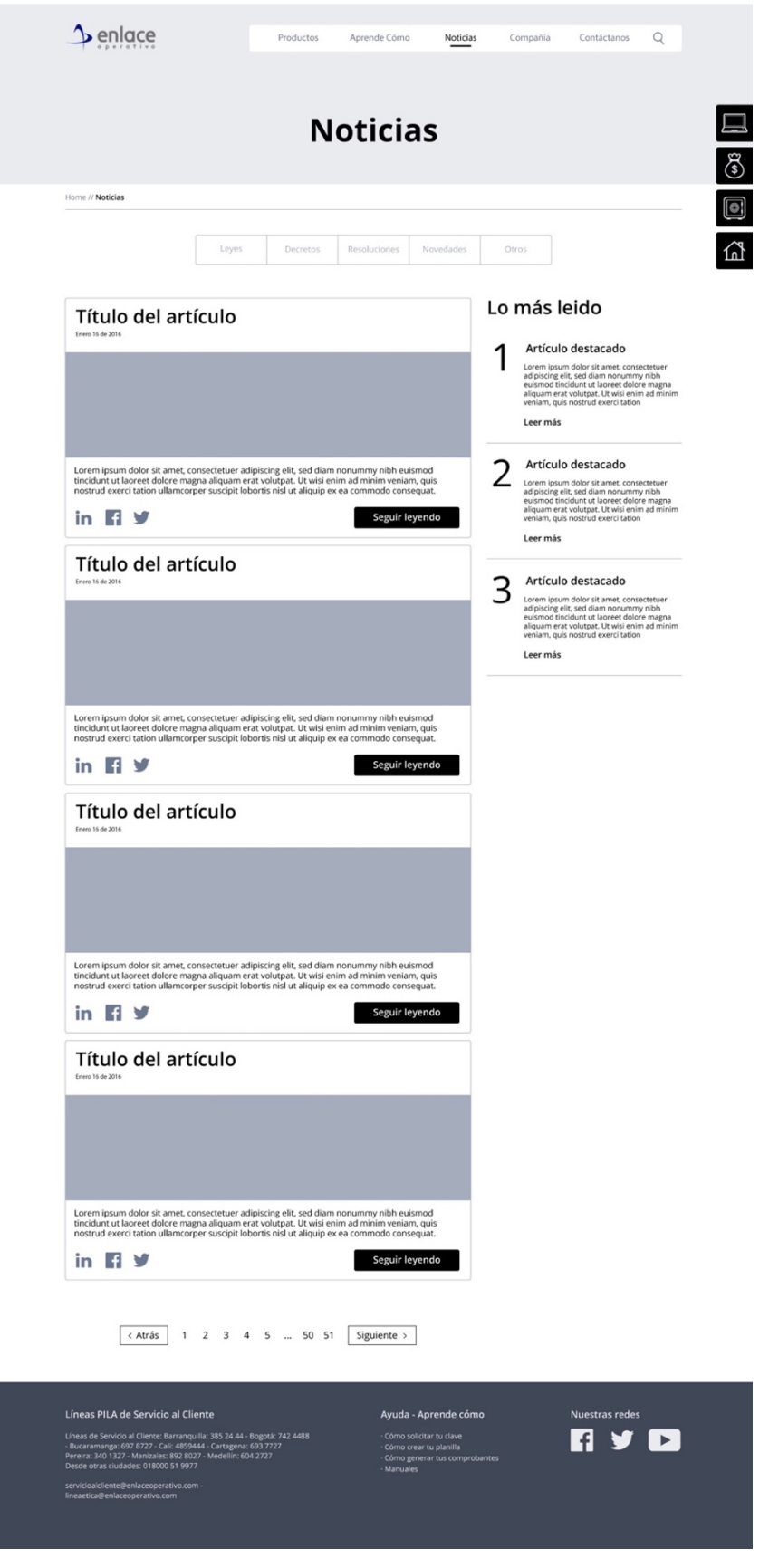

**Figura 19. Wireframe Noticias, radio group.**

El uso de delimitación para el contenido, algunos contenedores tipo tarjetas y jerarquización de la información permitirá que el desempeño responsive sea mucho más sencillo, para efectos de este proceso el diseño fue creado en una dimensión de pantalla 1440x900, y el contenido se encuentra a 1170 dividido en 12 columnas de 70px de ancho y 30px de espacio entre columnas.

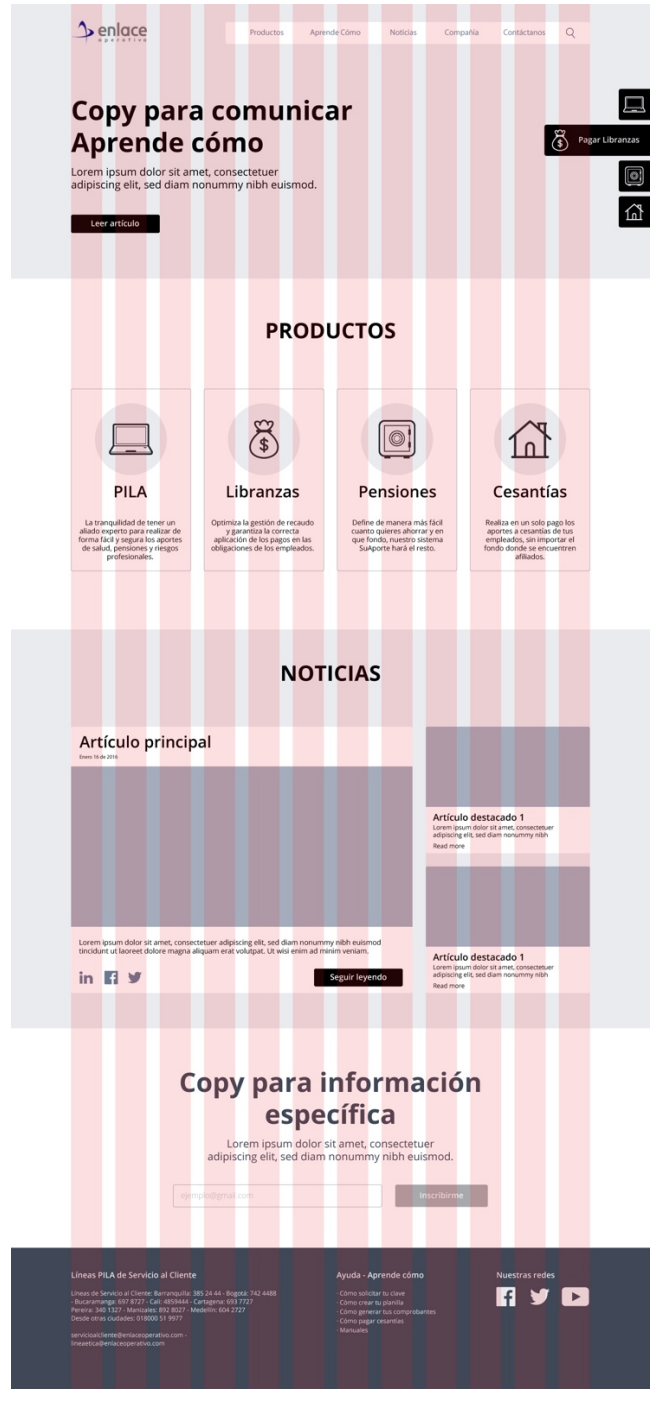

**Figura 20. Wireframe y grid.**

#### **3.3.4 Wireframes Hi-Fi**

Basado en los wireframes iniciales se procedió a la realización de diseño sobre los mismos, creando la línea gráfica para el resto del sitio a partir del home.

Se buscó hacer una línea gráfica limpia con textos grandes y legibles para todos los usuarios, manejo de fotos que refuercen el mensaje de simplicidad y que identifique a los usuarios que recurren al sitio, tanto usuarios jóvenes como profesionales expertos en la aplicación.

Se conservaron los tonos originales que usaba la marca inicialmente para caracterizar los productos, se hicieron más brillantes para ser más atractivos y tener un look and feel más moderno apropiado para los usuarios del sitio, justamente que comunicaron sentir el sitio como viejo o anticuado.

Los productos contenidos en tarjetas son totalmente clicables y para reforzar el mensaje se enfatiza con una sombra para generar un poco de profundidad y resaltarlos del fondo, e invitar a pasar el mouse para dar clic.

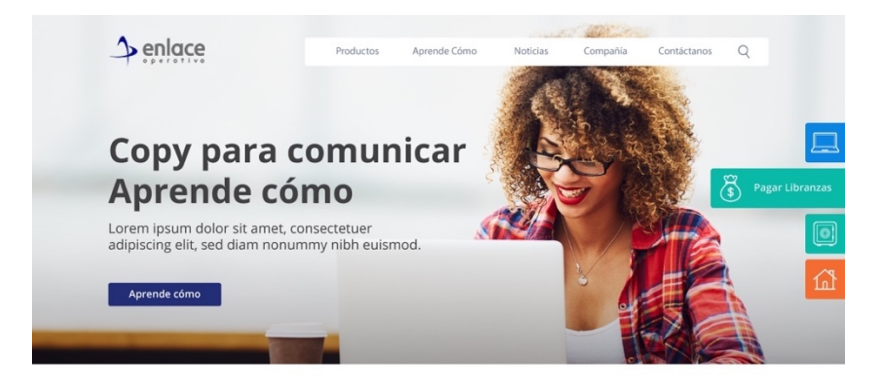

#### **PRODUCTOS**

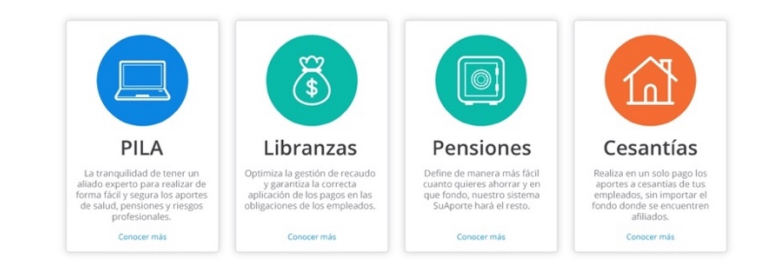

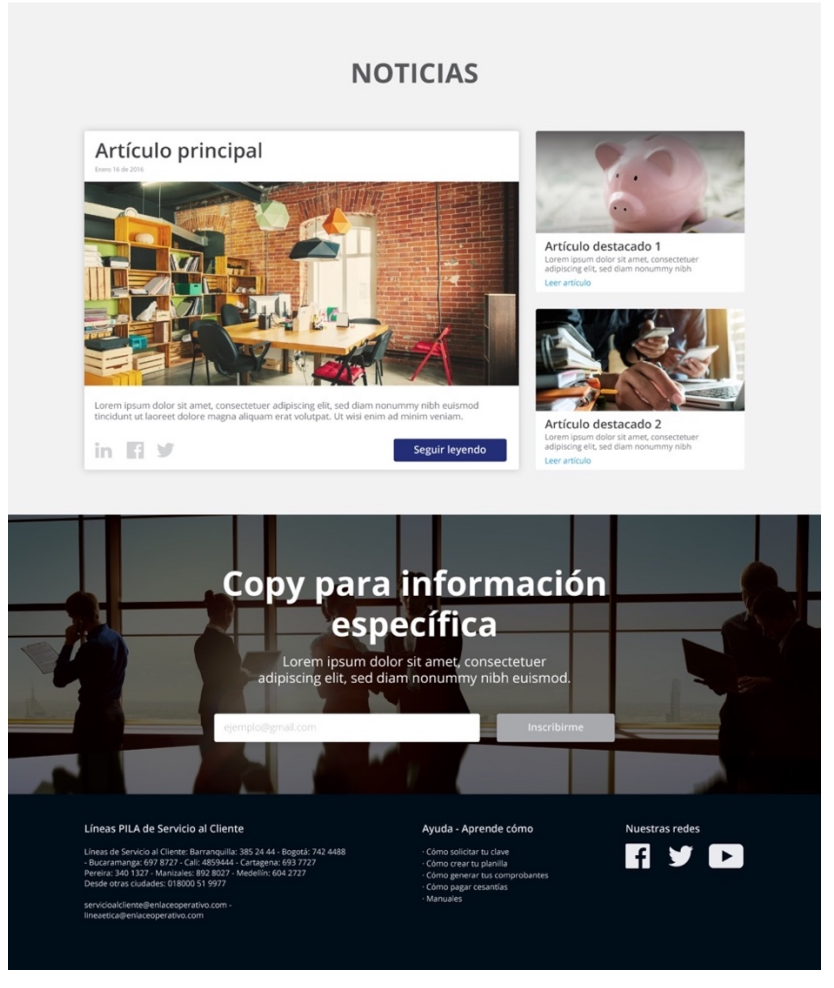

**Figura 21. Wireframe home alta fidelidad.**

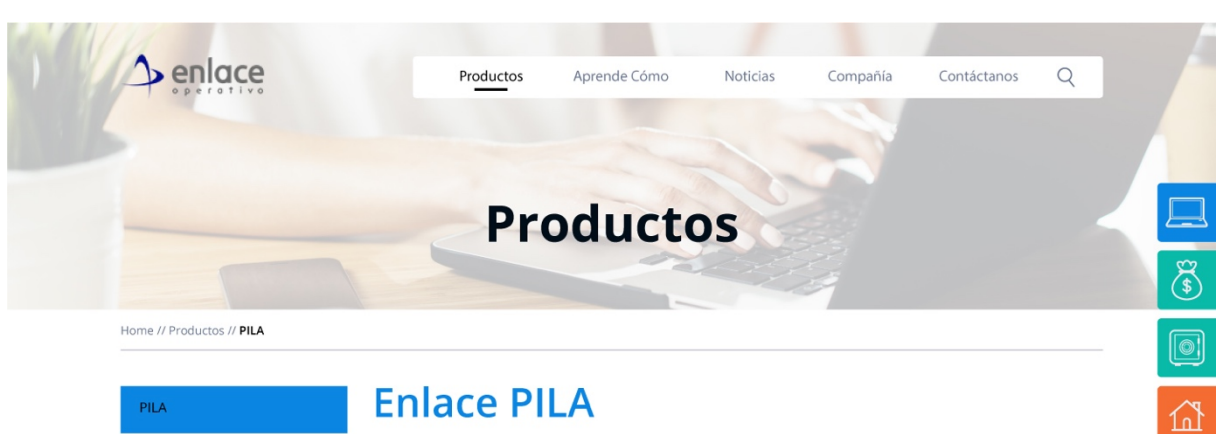

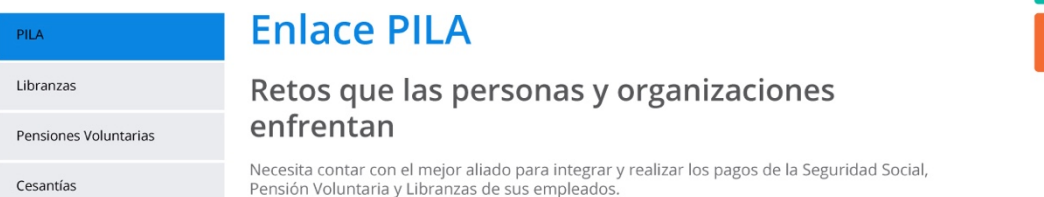

#### Nuestra solución

Realiza de forma fácil y segura los aportes a Seguridad Social (salud, pensiones y riesgos profesionales) a través de nuestra plataforma de servicio y recibe la asesoría y soporte que necesitas por parte de nuestros expertos en Pila.

#### Características de valor

Disponibilidad 7×24 Pago electrónico a través de PSE Información y soluciones de alto valor<br>Confiabilidad en la liquidación de aportes Amplia red de aliados para pagos asistidos Servicios complementarios que optimizan la gestión de su empresa

#### **Beneficios**

Seguridad de la información, garantizando su confidencialidad superiencia y conocimiento por más de 10 años. Soporte en el proceso de liquidación<br>Soporte en el proceso de liquidación<br>Soluciones integrales para las empresas en la gestión de la información asociada a la Seguridad Social Control del correcto pago de la Seguridad Social para la tranquilidad del empleador y de sus empleados

#### **SuAporte Plus**

SuAporte Plus es una aplicación creada por ARUS que te permite liquidar la planilla sin estar superior de la Web. El procedimiento es muy símilar a la elaboración de planilla, simplemente<br>una vez realices la autoliquidación, podrás generar un archivo y cargarlo en nuestra página.

Descargar SuAporte Plus clic aquí

#### Líneas PILA de Servicio al Cliente

Líneas de Servicio al Cliente: Barranquilla: 385 24 44 - Bogotá: 742 4488<br>- Bucaramanga: 697 8727 - Cali: 4859444 - Cartagena: 693 7727<br>Pereira: 340 1327 - Manizales: 892 8027 - Medellín: 604 2727<br>Desde otras ciudades: 018

servicioalcliente@enlaceoperativo.com<br>lineaetica@enlaceoperativo.com

#### Ayuda - Aprende cómo

.<br>Cómo solicitar tu clave - como crear tu planilla<br>- Cómo crear tu planilla<br>- Cómo generar tus comprobantes Cómo pagar cesantías Manuales

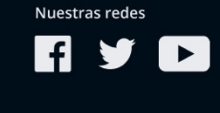

**Figura 22. Wireframe productos alta fidelidad.**

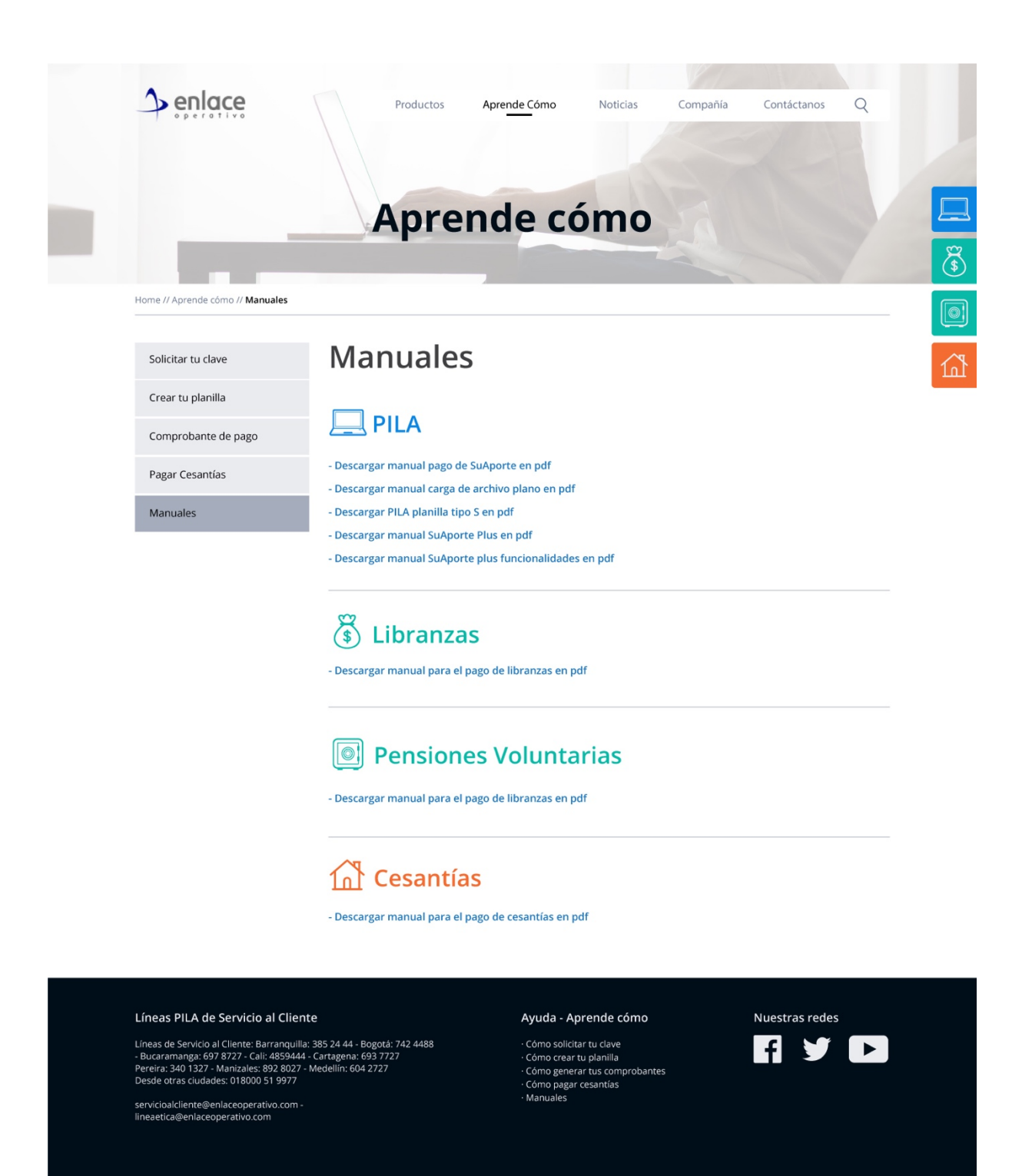

**Figura 23. Wireframe manuales alta fidelidad.**

### **3.4 Evaluación del diseño**

En esta última etapa de la investigación se ejecutará una evaluación con usuarios reales de las soluciones de diseño realizadas anteriormente, para obtener un mejor conocimiento y entendimiento de las necesidades del usuario y corregir posibles deficiencias.

#### **3.4.1 Test con Usuarios**

El test con usuarios es una metodología de evaluación en la cual se descubren errores de usabilidad en el producto, así como inconsistencias en elementos de diseño, de contenidos y de interacción. Es una técnica cualitativa y se desarrolla a través de la observación de un grupo de personas quienes desarrollan ciertas tareas específicas establecidas. Estas tareas deben estar vinculadas a una necesidad específica de los usuarios en un contexto de uso y tener una meta alcanzable que resolverá el problema inicial.

Este test sirve para evaluar errores críticos, como tareas que no puedan ser resueltas; errores no críticos que son los que retrasan al usuario pero no le impiden desarrollar la tarea; los tiempos de ejecución o TOT (Time on Task) para saber qué tan eficiente es la usabilidad del producto; y la satisfacción subjetiva que es la calificación numérica del grado de satisfacción del usuario.

Cómo se construye?

- Briefing: se establecen los objetivos, se da un contexto de la prueba y demás aspectos del planteamiento de la prueba
- Planificación: en un documento se pone toda la información necesaria para el desarrollo de la prueba con la que se direccionará el test
- Reclutamiento: se hace una búsqueda y escogencia de los participantes
- Desarrollo de la prueba
- Evaluación de resultados: se analiza la información para poder sacar conclusiones útiles que se consignan en un documento
- Recomendaciones: se hace un recorrido documentado paso a paso de cada inconveniente y se hace una recomendación al respecto.

(UNIR, 2016)

El objetivo de este test es poder asegurar que las personas encuentren la información relacionada al uso de la plataforma de pagos de la marca, en este caso sería encontrar y consumir la información catalogada bajo las categorías "Aprende cómo" y "Noticias", además poder analizar si hay una respuesta positiva frente al sitio e identificar pensamientos que puedan ayudar a mejorar el estado actual para conseguir planear futuras iteraciones.

Es importante observar la reacción al cambio, y si es fácil para los usuarios usar las herramientas y la navegación del sitio.

Para la realización de la prueba se utilizó el mismo escenario que se utilizó anteriormente para la creación del User Journey Map, de esta forma tendríamos un referente para comparar una experiencia previa, con la misma experiencia bajo el nuevo diseño.

En esta ocasión se realizó la prueba con 5 usuarios representativos, y diferentes a los que se les pidió participar en la primer prueba.

#### Escenario

"Imagina que acabas de obtener un nuevo trabajo, es un contrato como prestador de servicios por un año en una empresa en la que habías soñado trabajar, como responsabilidad mes a mes debes realizar tus pagos de seguridad social para mostrar tu comprobante y que puedan realizar tus pagos salariales cada mes; la persona encargada de recursos humanos te ha recomendado usar la plataforma de Enlace Operativo."

#### Tareas:

"Debes entrar a la plataforma de Enlace Operativo y encontrar información que te explique qué pasos debes seguir para completar tu pago de seguridad social y poder obtener los comprobantes de pago que debes presentar"

"Debe descargar el manual para el uso de la aplicación SuAporte"

"Encuentra el artículo sobre el nuevo incremento para el salario mínimo legal vigente"

"Debe inscribirse al newsletter, para recibir las novedades sobre el medio"

#### **3.4.2 Resultados**

Teniendo en cuenta los buenos comentarios sobre el cambio de la interfaz es necesario tocar el tema dentro del trabajo, así no sea el foco de la investigación, sí hace parte de la experiencia positiva que tiene el usuario al interactuar con el nuevo sitio.

Durante la investigación con los usuarios hubo una gran cantidad de comentarios positivos hacia el diseño gráfico del sitio, fue catalogado por los usuarios como un sitio que se ve viejo o anticuado, esta percepción de viejo genera de antemano un prejuicio en los usuarios sobre el resto de la experiencia, por eso se buscó crear un diseño más actual y moderno, que se ajustara a las expectativas de los usuarios.

Tras la evaluación este objetivo se logró, pues los usuario se sintieron a gusto con el nuevo diseño e indicaron que su percepción de la marca era más moderna; esto era fundamental para la marca pues era necesario que los usuarios sintieran afinidad por la marca y la reconocieran como una marca de soluciones tecnológicas moderna.

La nueva categoría agregada al menú y su sección en el home como imagen principal cambió completamente el cumplimiento de las tareas, pues al comenzar el proceso los usuarios no ingresaron a la aplicación directamente sino que navegaron el sitio, y la reacción fue casi inmediata al necesitar la información de ayuda para la información.

El consumo de la información fue fácil y rápido por parte de los usuarios, la página de planillas que había sido cargada con un contenido más extenso que el resto pudo ser consumida con facilidad, el scrolling fue sencillo para los usuarios, hubo una observación por parte de 2 usuarios a cerca del lenguaje usado en los tipos de planillas.

El menú lateral vertical resultó fácil de usar y práctico para los usuarios, entendieron su funcionamiento y cómo navegar entre las subcategorías, esto fue fácil para los usuarios igualmente en las categorías de productos fue fácil para los usuarios su uso.

Los videos depositados en esta sección fueron recibidos con agrado y sorpresa, se manifestó que era una solución necesaria para lograr entender el funcionamiento de la aplicación, la percepción de estos videos como una solución novedosa es muestra del desconocimiento de la información que existía previamente en el sitio, pues estos videos ya estaban contenidos en el diseño anterior.

El encontrar los manuales fue fácil para los usuarios, hubo caso en el que no se recorrió el proceso esperado por la navegación principal, sino que se uso directamente el footer para llegar a los manuales. Teniendo en cuenta que el footer se diseño para contener toda la información de canales de ayuda que un usuario pudiera necesitar como líneas telefónicas, redes sociales y la sección de ayuda, sería considerable como una muestra exitosa de su funcionamiento.

La nueva sección de noticias fue utilizada sin problemas y hubo una facilidad de uso percibida por los usuarios en el uso de los filtros y el escaneo de la información, se mencionó una mejora en el escaneo de los artículos y la tarea de buscar un artículo específico pudo se completada por todos los usuarios.

La sección de noticias del home es percibida con agrado y se manifestó un sentimiento de mejora frente al carrusel de avance automático que había anteriormente.

La sección del home destinada a información específica y suscripción al newsletter fue encontrada con facilidad, pero sólo un usuario de los cinco estuvo a gusto con la inscripción, el resto de los usuarios preguntaba por la utilidad, o si era necesario hacer una inscripción, el único usuario que percibió la sección de gran utilidad fue uno de los encargados en la liquidación de aportes de empleados, esta tendencia podría estar identificada por el hecho de que debe cuidar su negocio y le interesa estar informado sobre temas laborales y legales.

Esto permitiría indicar que es útil al momento de la suscripción de los usuarios dar un perfil de uso a modo del interés que pueda tener, de esta forma ellos sabrían que la información recibida será para sus necesidades, y no se estará entregando información empresarial o para usuarios expertos a usuarios independientes.

#### **3.4.3 Recomendaciones para siguientes iteraciones**

El uso de colores en el apartado de productos en el home es derivado de la división de las 3 líneas de negocio del cliente, pero los usuarios han manifestado no entender por qué libranzas y pensiones voluntarias tienen el mismo color, la razón es porque pertenecen a Deducciones, pero esto no es transparente para los usuarios.

Los usuarios ya dominan el menú lateral derecho, pues saben que desde ese menú se accede a las aplicaciones de pago del respectivo producto, pero para los usuarios nuevos es confuso tener el nombre de los productos en el home y en el menú lateral.

Es necesario incluir en la sección del newsletter un selector que permita determinar que tipo de usuario se registra, las categorías deberían estar dadas por el tipo de aportante.

Se debe volver a revisar el contenido textual de las páginas, pues los usuarios la perciben muy técnica y genera inconformidades, pues hace sentir a los usuarios que el contenido no es para ellos.

# **4. Conclusiones**

Partiendo de los objetivos de rediseño planteados desde el comienzo por parte del cliente, y los objetivos trazados con base en la investigación para el rediseño del sitio web de Enlace Operativo, realizando un proceso de Diseño Centrado en el Usuario y haciendo uso de lo aprendido durante esta maestría se ha podido llegar a las siguientes conclusiones.

### **4.1 Diseño Centrado en el Usuario**

El DCU es fundamental para la creación de productos digitales, resulta imposible crear interfaces o productos en general sin conocer a los usuarios, las decisiones que se puedan tomar sin tener en cuenta a los usuarios que van a usar el producto son en esencia sólo suposiciones, que se van a ver contaminadas por los intereses personales o intereses de la compañía, pero que podrían no resultar útiles o usables por los usuarios, por eso es necesario tener en cuenta a esos usuarios desde el comienzo.

No hacerlo, nos permite ver en un futuro errores que fácilmente se pudieron haber previsto con un acercamiento sencillo a los usuarios.

### **4.2 El tiempo de los usuarios**

Para los usuarios su tiempo es valioso, y no van a gastarlo explorando algo que no les interesa, y peor aún si lo sienten como una obligación únicamente, por eso es necesario evidenciar sus necesidades y para poder optimizar las tareas que estos deban cumplir, si el usuario percibe esta facilidad al encontrar la información va a estar dispuesto a invertir su tiempo en realizar las tareas.

Por eso se vuelve necesario poner atención a las necesidades de los usuarios y saber que piensan y sienten al interactuar con el producto, de otra forma jamás se podrá dar solución a las dificultades y se perderá la oportunidad de mejorar nuestro producto.

### **4.3 Interfaces sencillas**

Una interfaz sencilla y un diseño limpio no quiere decir libre de información o con poco scroll, va más allá de quitar todo y dejar simplemente un slider con información, o el menor uso de imágenes posibles, se trata de generar una arquitectura fácil de seguir, una navegación clara y poder jerarquizas el contenido de forma que los usuarios puedan usarlo y entenderlo.

El uso de imágenes agradables que hagan sentir identificado al usuario refuerzan el mensaje entregado y van a permitir una mejor comunicación, una percepción más favorable de la marca y una identificación de estilo de vida que permita a los usuarios preferir el uso de un producto que otro.

Un diseño sencillo y limpio con acciones claras va a permitir a los usuarios entender de manera más fácil los proceso y la información que como marca o empresa necesito que consuma para poder generar esos espacios de valor e interacción con el producto, que a la final en un sitio informativo serán las conversiones que me mostrarán el éxito de la plataforma.

### **4.4 Bajo presupuesto**

No es necesario tener grandes presupuestos para lograr acceder a los usuarios y poder comunicarse con ellos, pueden facilitar las tareas y que sea más sencillo para temas de reclutamiento y uso de tecnologías, pero si el proyecto no cuenta con los recursos para realizarlo, debe de igual forma hacerse un proceso investigativo y las metodologías guerrilla son una excelente solución para lograr los acercamientos a los usuarios.

Este proyecto se basó en metodologías guerrilla para la recolección de información, el acercamiento a los usuarios y el uso de versiones de pruebas más económicas y desestructuradas que permitieran determinar nuestros usuarios y sus necesidades, en este proceso se utilizó información suministrada por Google Analytics, encuestas a usuarios reales presencialmente y voluntariamente, herramientas en su versión gratuita, pequeños test con usuarios para observar al usuario usar el producto y realizar las tareas; con estos esfuerzos sin una inversión económica se han podido determinar hallazgos de valor que pueden hacer del producto uno mucho mejor enfocado a los usuarios.

# **5. Líneas Futuras**

El siguiente proyecto que debería ser atendido a futuro para mejorar de forma completa la experiencia de los usuarios al momento de realizar sus transacciones y aportes a seguridad social debería ser el rediseño de la aplicación SuAporte, el uso de metodologías de diseño centradas en el usuarios permitiría que los usuarios alcanzaran una mejor experiencia al realizar sus transacciones de manera más fácil y teniendo en cuenta que los usuarios no deberían tener que estar usando un manual para cada paso que den en la aplicación, este proceso debería ser mucho más llevadero y fácil.

Esto además aliviaría muchos inconvenientes que tienen los usuarios hoy en día con el proceso de llegada al sitio y el primer contacto con la aplicación que es uno de los mayores problemas que tienen los usuarios inexpertos.

Lograr un entendimiento pleno de los usuarios expertos e inexpertos abriría un abanico de posibilidades al negocio, pues se podría comenzar a generar contenido especial para estos usuarios sin entrometerse en el campo del otro, así se podría llegar a una buena estrategia de comunicación que presente a la marca como un experto en el tema y que pueda brindar soluciones a los usuarios no únicamente a través de los pagos.

Este proceso podría ser llevado a cabo con la potenciación de la plataforma y su sección de noticias, este espacio podría ser manejado con mucho más detalle y no únicamente como un repositorio de artículos sino como un espacio de pedagogía. De esta forma al dar las herramientas a los usuarios estos podrían volverse expertos en la solución de sus propias necesidades.

# **6. Bibliografía**

- 10 guidelines to consider when using overlays / modals (28 de Septiembre de 2015). Obtenido de UX for the masses: http://www.uxforthemasses.com/overlays/
- Balsamiq Support Portal. Real World Example. (Imagen). Recuperado de: https://support.balsamiq.com/tutorials/responsivedesign/
- Croft, P. (20 de Octubre de 2014). Improving Your Information Architecture With Card Sorting: A Beginner´s Guide. Obtenido de Smashing Magazine: https://www.smashingmagazine.com/2014/10/improving-information-architecturecard-sorting-beguinners-guide/
- Enlace Operativo. (Sin Fecha). *Enlace PILA*. Obtenido de Enlace Operativo: http://www.enlaceoperativo.com/pila/
- Enlace Operativo. (Sin Fecha). Pop Up Home. (Captura). Recuperado de Enlace Operativo: *https://www.enlaceoperativo.com/*
- Enlace Operativo. (Sin Fecha). Carrusel Home. (Captura). Recuperado de Enlace Operativo: *https://www.enlaceoperativo.com/*
- Enlace Operativo. (Sin Fecha). Menú lateral. (Captura). Recuperado de Enlace Operativo: *http://www.enlaceoperativo.com/pila/*
- Enlace Operativo. (Sin Fecha). Acordeón. (Captura). Recuperado de Enlace Operativo: *http://www.enlaceoperativo.com/pila/*
- Gintz, M. (18 de Abril de 2014). *Why You Shouldn't Use A Carousel to Feature Content.* Obtenido de Velir: https://www.velir.com/blog/2014/04/18/why-you-shouldn-t-usecarousel-feature-content
- Harley, A. (16 de Febrero de 2015). *Personas Make Users Memorable for Product Team Members?*. Obtenido de Norman Nielsen Group: https://www.nngroup.com/articles/persona/
- Harley, A. (16 de Febrero de 2015). Example of a persona, targeted at helping design the About and Careers content for a company website. (Imagen). Recuperado de Norman Nielsen Group: https://www.nngroup.com/articles/persona/
- Hassan Montero,Y, Martín Fernández, F. (4 de Marzo de 2004). Card Sorting: Técnica de categorización de contenidos. Obtenido de No solo usabilidad: revista sobre personas, diseño y tecnología: http://www.nosolousabilidad.com/articulos/cardsorting.htm
- Kaplan, K. (31 de Julio de 2016). *When and How to Create Customer Journey Maps.* Obtenido de Norman Nielsen Group: https://www.nngroup.com/articles/customer-journeymapping/
- Kaplan K. (31 de Julio de 2016). Deconstruction of a Customer Journey Map. (Imagen). Recuperado de Norman Nielsen Group: https://www.nngroup.com/articles/customerjourney-mapping/
- Loranger, H. (18 de Mayo de 2014). *Accordions Are Not Always the Answer for Complex Content on Desktops*. Obtenido de Norman Nielsen Group: https://www.nngroup.com/articles/accordions-complex-content/
- Naji, C. (25 de Julio de 2016). *Pop-Ups Vs. Usability, Conversions And Bounce Rates Maps*. Obtenido de Usabilitygeek: http://usabilitygeek.com/pop-ups-vs-usability-conversionsbounce-rates/
- Robert, J & Kuby, P. (2008). Estadística elemental, lo esencial (10ma ed). Obtenido de: Thomson.Libro
- Nielsen, J. (19 de Enero de 2013). *Auto-Forwarding Carousels and Accordions Annoy Users and Reduce Visibility*. Obtenido de Norman Nielsen Group: https://www.nngroup.com/articles/auto-forwarding/
- UNIR. Tema 3. Diseño Centrado en el Usuario y Wireframing.
- UNIR. Tema 4. El Test de Usuarios.
- UPB. (2016). Tema 6. Entrevista, sesión, encuesta.

Usability Tools. (6 de Mayo de 2014). How to Create UX Personas?. Obtenido de Usability Tools: https://medium.com/@UsabilityTools/how-to-create-ux-personas-1fff2fe9eb5d#.6z2gaeamf